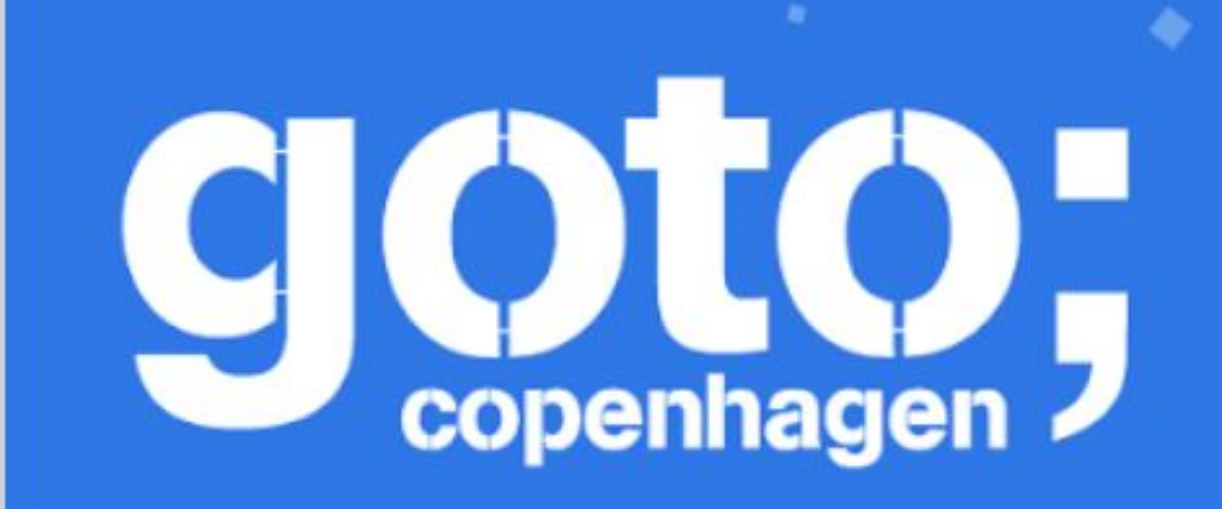

# **Work Less and Do More:** Google Sheets for Node.js **Developers**

Anu Srivastava<br>Franziska Hinkelmann

Follow us @gotocph

#### GOTO Copenhagen 2019 Conference Nov. 18 - 20

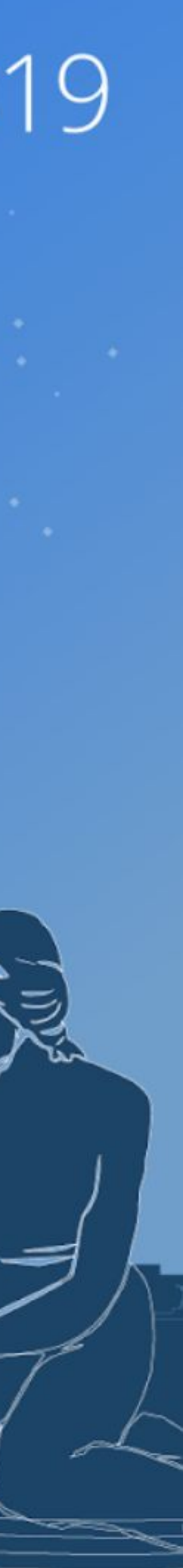

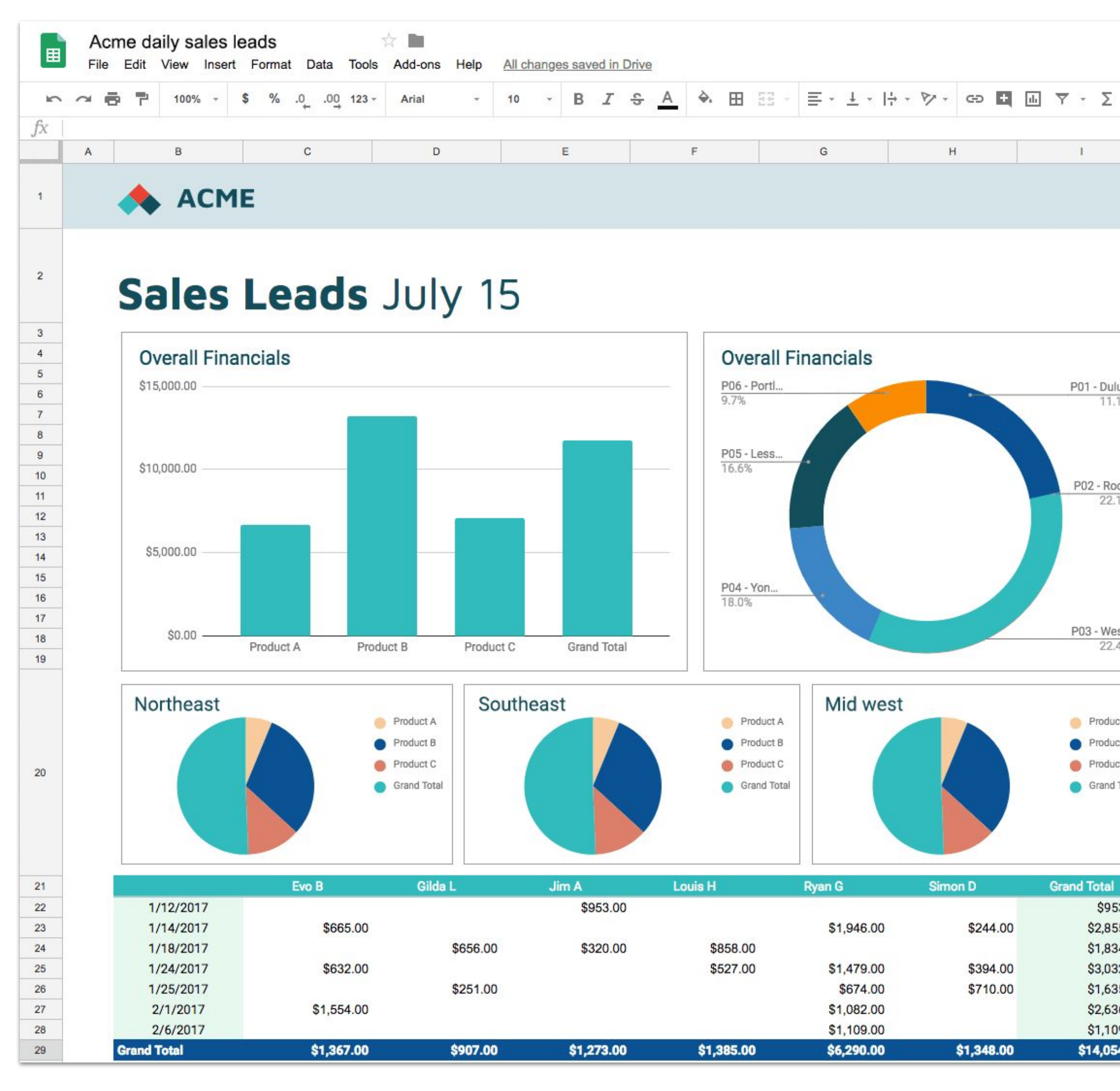

@asrivas\_dev @fhinkel

S

#### P01 - Dulu... 11.1% P02 - Roc.. 22.1% P03 - Wes. 22.4% Product A Product B Product C Grand Total

![](_page_1_Picture_116.jpeg)

# Why Sheets?

![](_page_2_Picture_0.jpeg)

#### Collect

![](_page_2_Picture_2.jpeg)

#### Prepare

![](_page_2_Picture_4.jpeg)

![](_page_2_Picture_5.jpeg)

#### Analyze

![](_page_2_Picture_7.jpeg)

#### Visualize

## Charts

![](_page_3_Figure_1.jpeg)

![](_page_3_Picture_3.jpeg)

![](_page_3_Figure_4.jpeg)

**Sales** 

![](_page_3_Figure_6.jpeg)

**Model Q1 Total Sales** 

Model Numbers

#### 0. Prototyping

![](_page_4_Picture_1.jpeg)

![](_page_4_Picture_2.jpeg)

Automate the task! Node.js to the rescue

![](_page_5_Picture_1.jpeg)

![](_page_5_Picture_2.jpeg)

![](_page_5_Picture_3.jpeg)

![](_page_6_Picture_2.jpeg)

![](_page_6_Picture_3.jpeg)

![](_page_6_Picture_4.jpeg)

# Google Sheets API

### \$ npm install googleapis

![](_page_7_Picture_2.jpeg)

![](_page_7_Picture_1.jpeg)

![](_page_8_Picture_0.jpeg)

Œ,

![](_page_8_Picture_1.jpeg)

![](_page_8_Picture_3.jpeg)

# 6 Google Cloud

![](_page_8_Figure_5.jpeg)

#### Google APIs client libraries for many languages

![](_page_9_Picture_15.jpeg)

These early-stage libraries are also available:

![](_page_9_Picture_16.jpeg)

![](_page_9_Figure_4.jpeg)

#### $\vert \texttt{const} \hspace{0.2cm} \{ \hspace{0.2cm} \texttt{goodle} \hspace{0.2cm} \} \hspace{0.2cm} = \hspace{0.2cm} \texttt{require('goodleapis')}$  ;

#### const { google } = require('googleapis');

const SCOPES =

#### ['https://www.googleapis.com/auth/spreadsheets'];

![](_page_11_Picture_6.jpeg)

#### const sheets = google.sheets({ version, auth });

github.com/asrivas/work-less-do-more

#### await sheets.spreadsheets.values.update({ spreadsheetId, range: 'A1', resource: { values: [['Hello World!']], }, });

github.com/asrivas/work-less-do-more

![](_page_13_Picture_8.jpeg)

![](_page_13_Picture_9.jpeg)

![](_page_14_Picture_1.jpeg)

# Writing to spreadsheets Use batchUpdate()

![](_page_15_Picture_3.jpeg)

![](_page_15_Figure_4.jpeg)

# Why batch?

#### ● Reduce latency ● Less quota

![](_page_15_Picture_2.jpeg)

![](_page_16_Picture_7.jpeg)

![](_page_16_Picture_8.jpeg)

# For almost anything!

- Write data
- Add charts
- Format cells
- Add/Delete sheets
- Sort/filter data
- Add developer metadata

![](_page_17_Picture_39.jpeg)

![](_page_17_Figure_2.jpeg)

![](_page_18_Picture_39.jpeg)

![](_page_18_Figure_2.jpeg)

![](_page_19_Picture_3.jpeg)

![](_page_19_Picture_4.jpeg)

# Does food satisfaction correlate to Node.js health?

![](_page_19_Picture_1.jpeg)

![](_page_19_Picture_2.jpeg)

![](_page_20_Picture_0.jpeg)

![](_page_21_Picture_1.jpeg)

![](_page_21_Picture_2.jpeg)

1. Collect data

![](_page_22_Picture_0.jpeg)

#### Pull requests Issues Marketplace Explore

![](_page_22_Picture_2.jpeg)

![](_page_22_Picture_45.jpeg)

![](_page_22_Picture_4.jpeg)

![](_page_23_Picture_0.jpeg)

![](_page_23_Picture_1.jpeg)

#### Octokit

- Github REST API client for JavaScript
- Same information as insights tab
- API calls for issues and PRs

![](_page_24_Picture_8.jpeg)

![](_page_24_Picture_2.jpeg)

![](_page_25_Figure_0.jpeg)

Not satisfied

![](_page_25_Picture_2.jpeg)

**SUBMIT** 

![](_page_25_Picture_4.jpeg)

## $3<sup>7</sup>$  $\overline{4}$ 5  $\overline{O}$ Very satisfied  $\bigcirc$  $\bigcirc$

![](_page_26_Picture_8.jpeg)

![](_page_26_Picture_2.jpeg)

# Correlation?

- $\bullet$  Hunger  $\rightarrow$  more closed issues?
- $\bullet$  Too much food  $\rightarrow$  fewer merges?
- $\bullet$  Hanger  $\rightarrow$  more reported issues?

![](_page_28_Figure_0.jpeg)

### title: "GitHub Productivity vs Food", chartType: "LINE", // BAR, SCATTER, ...

const requests = [{ addChart: { chart: { spec: { basicChart: { domains: [...], series: [...],

...

await sheets.spreadsheets.batchUpdate({ spreadsheetId, resource: { requests }, });

## Chart parameters

- Type: Line
- Domain: Date
- 

![](_page_31_Picture_4.jpeg)

#### • Series: Number of Issues/PRs, Food Satisfaction

![](_page_32_Picture_0.jpeg)

Google Forms

![](_page_33_Picture_1.jpeg)

![](_page_33_Picture_2.jpeg)

# 2. Hosting the application

# Typical architecture a. Load Balancer

![](_page_34_Figure_1.jpeg)

# Serverless compute

![](_page_35_Figure_1.jpeg)

![](_page_35_Figure_2.jpeg)

![](_page_35_Picture_3.jpeg)
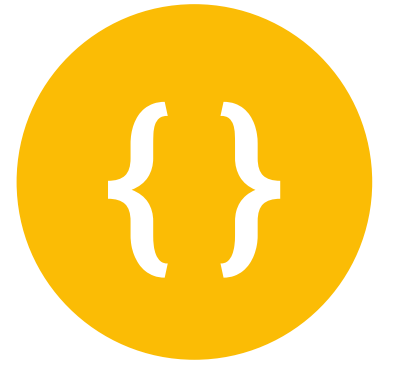

### Event-driven serverless compute platform **Cloud Functions**

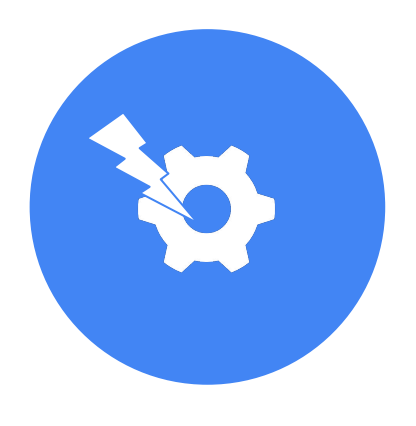

### **React to events Serverless**

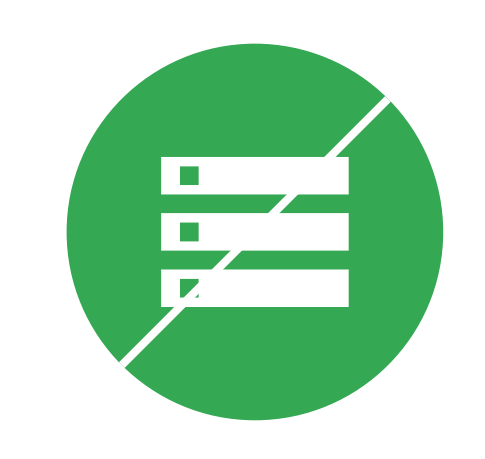

No servers to manage Scale to usage No patches/updates Pay for exact usage

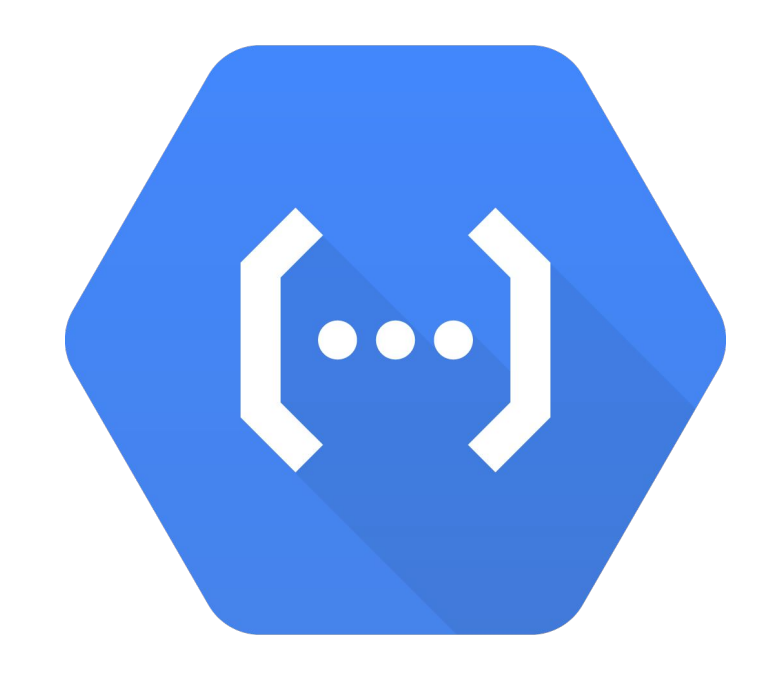

# **Choice of runtimes**

### Node.js, Python, Go, Java

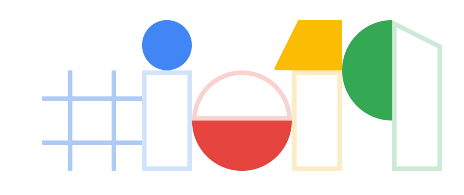

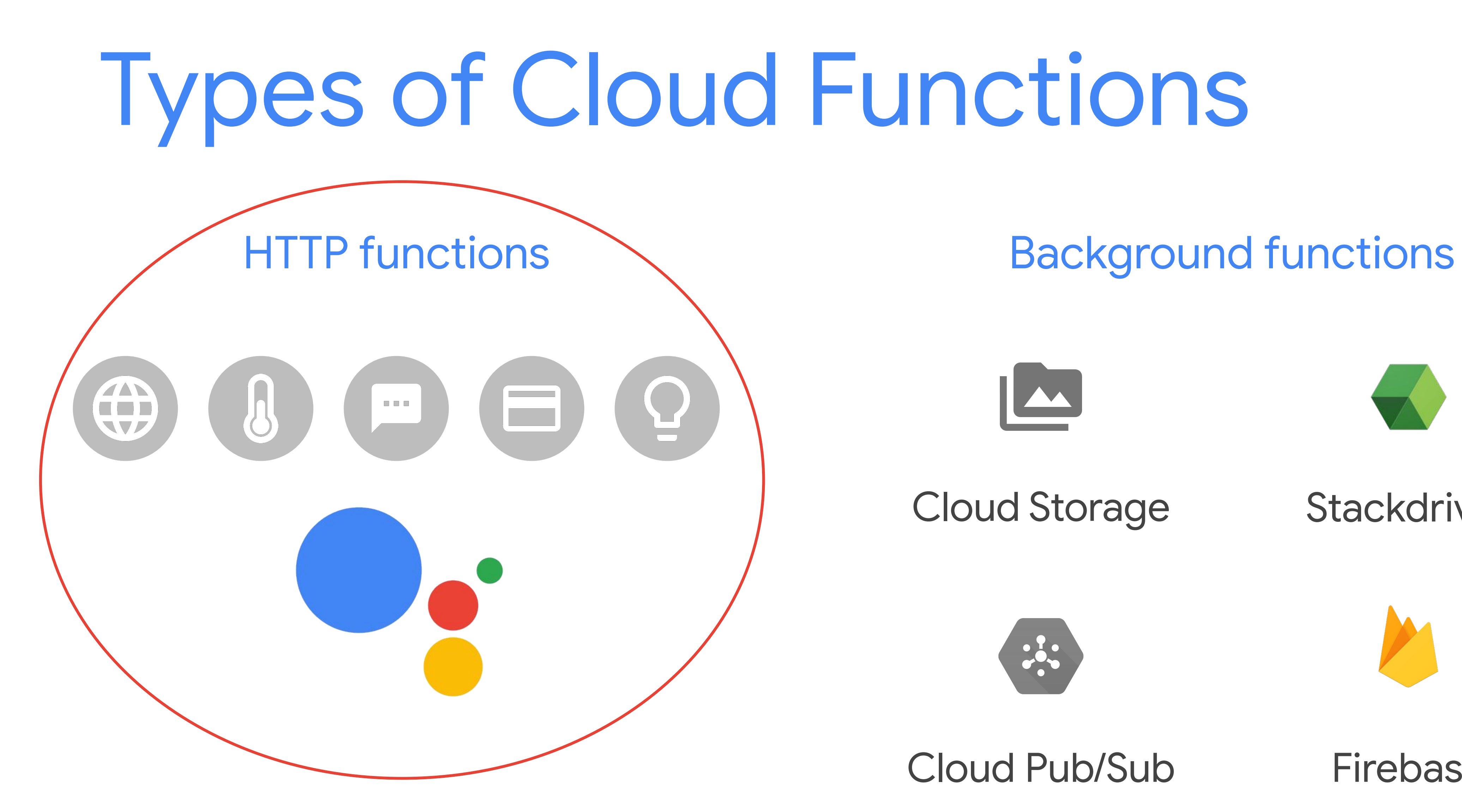

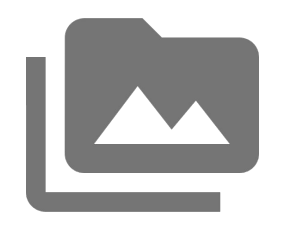

Stackdriver

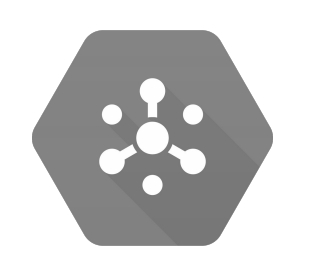

Cloud Pub/Sub Firebase

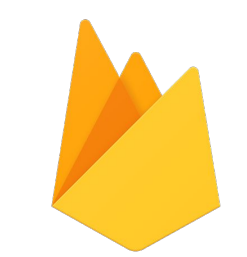

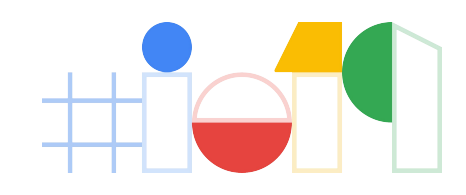

Cloud Storage

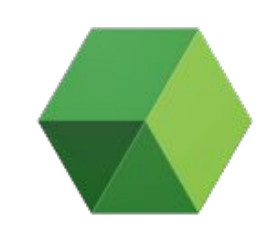

// Function triggered vi  $exports.hello = (req, re)$ res.status(200).send('

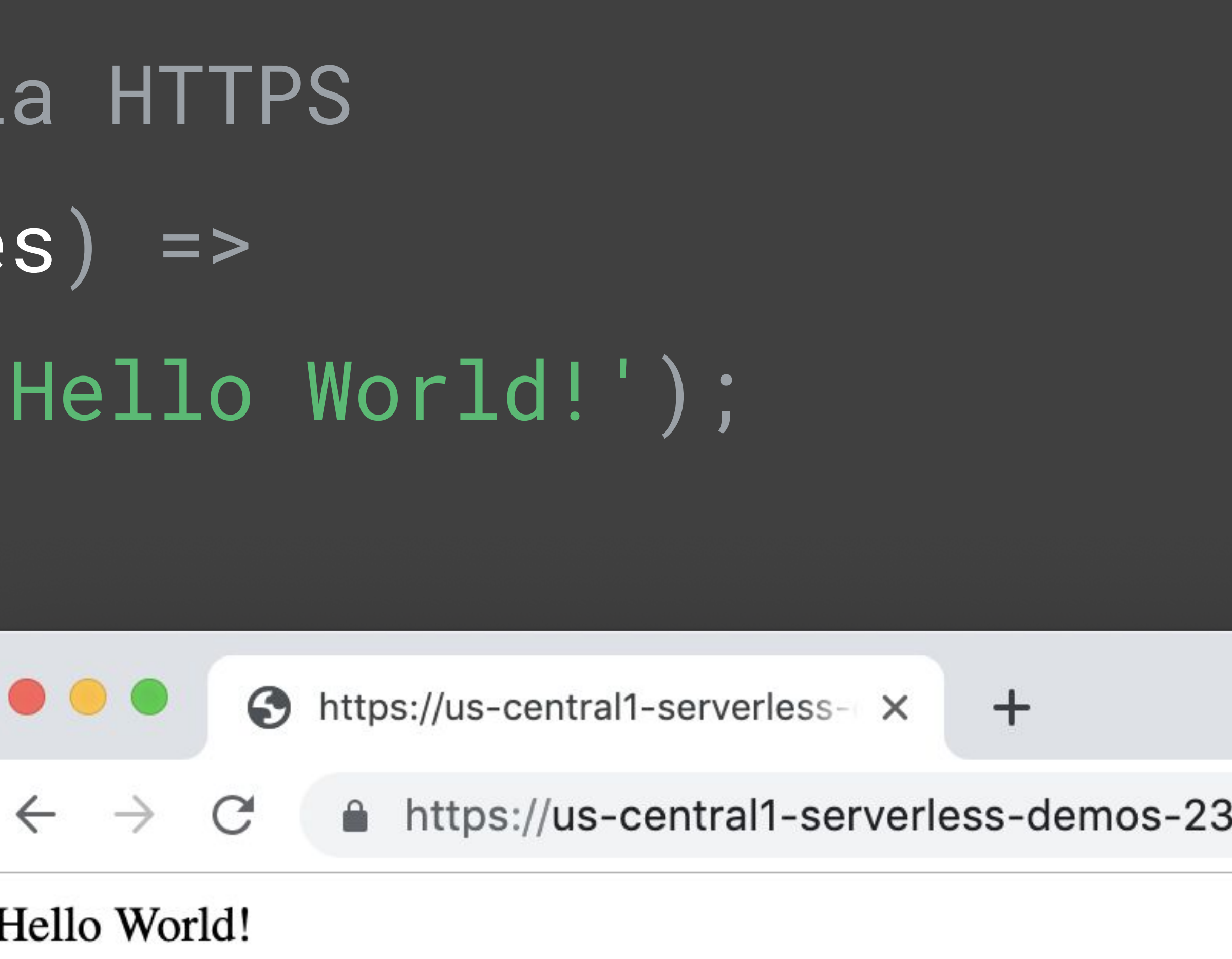

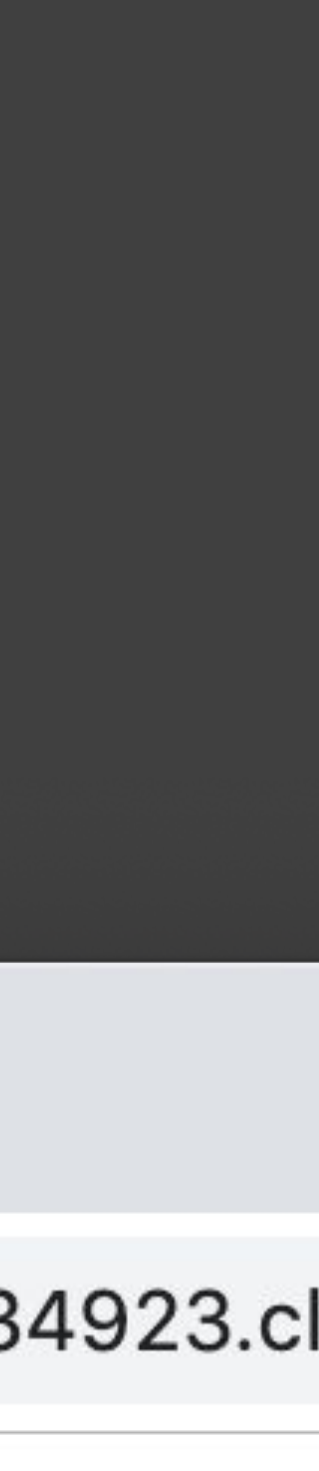

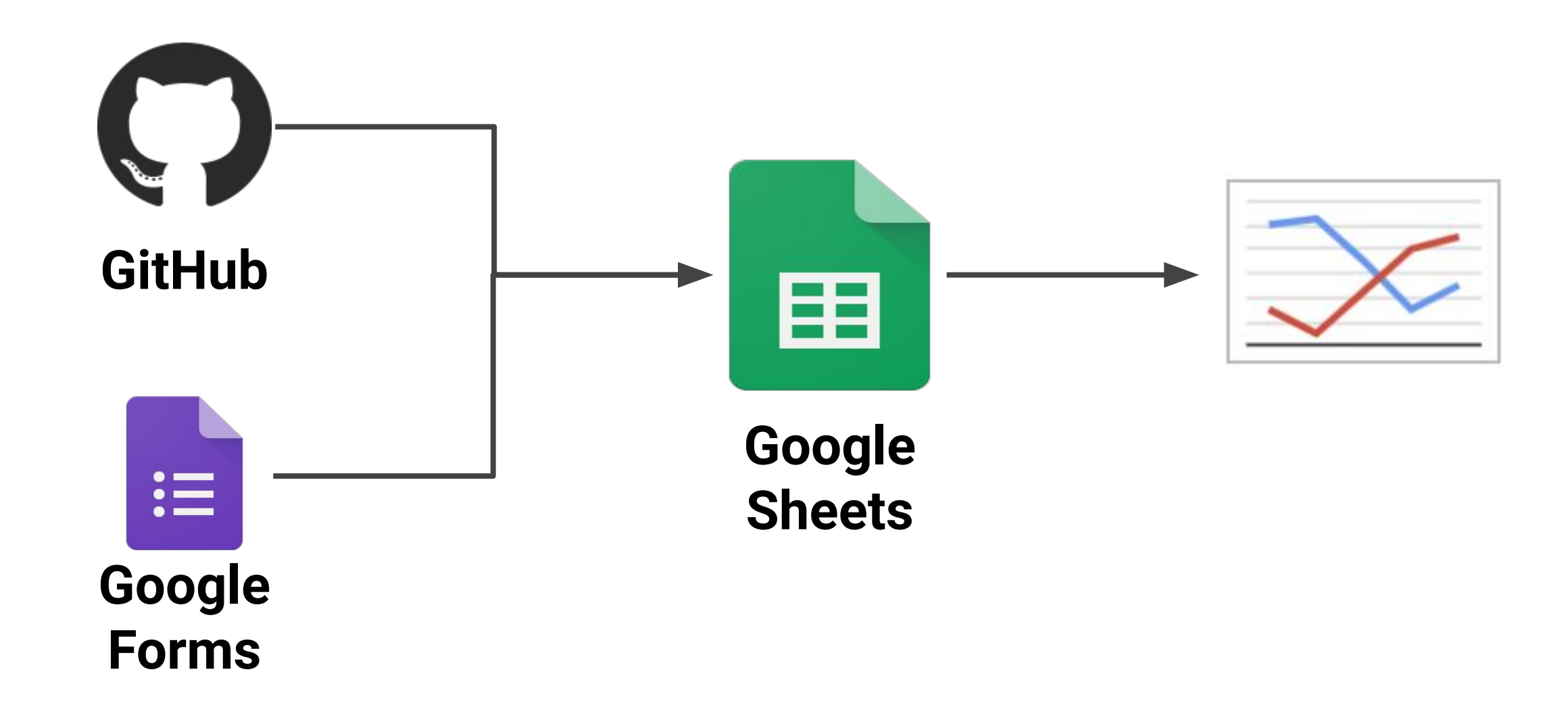

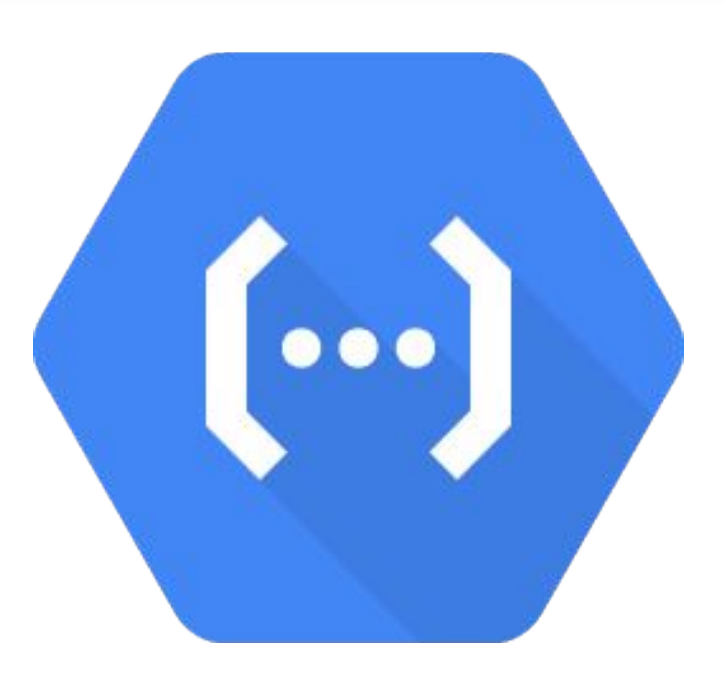

### Cloud Functions

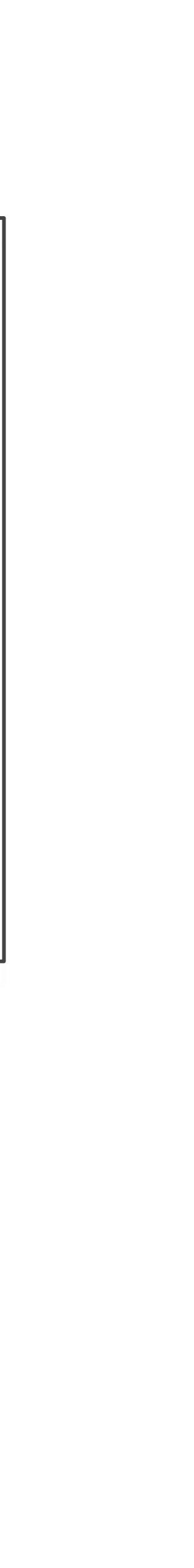

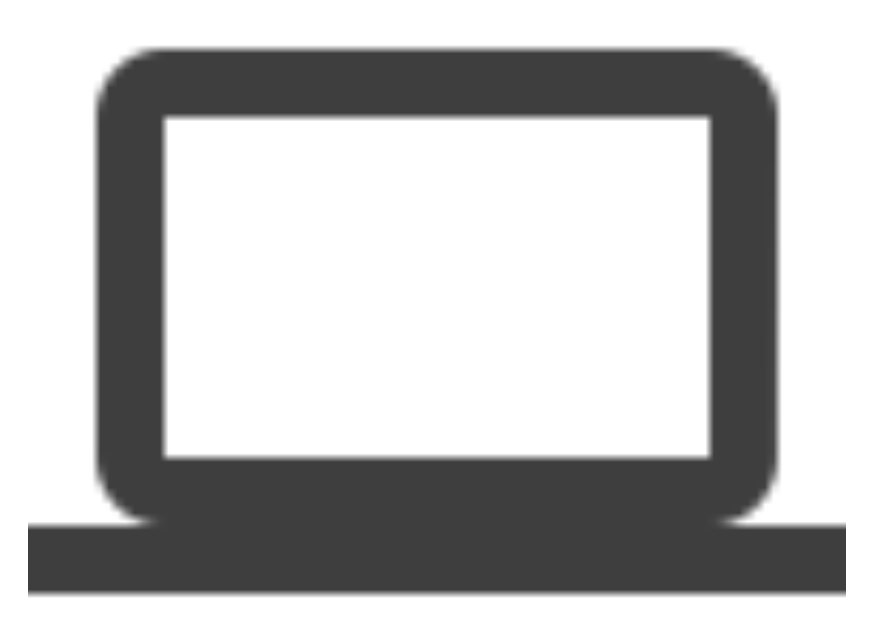

### HTTP

# const sheet = require('./sheet');

exports.githubChart = async (req, res) => { res.status(200).send(id);

# const id = await sheet.main("Github vs Food");

### 1zJFJFSxDx1gdmNFab-HEl7bluHCmDOzC3oFUOBR6--U

};

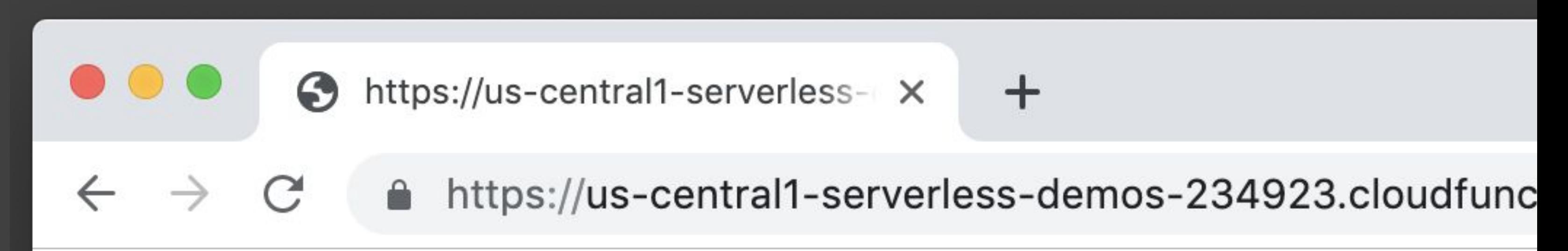

# \$ gcloud functions deploy githubChart --trigger-http

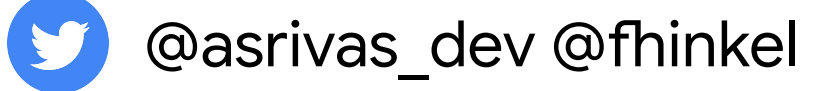

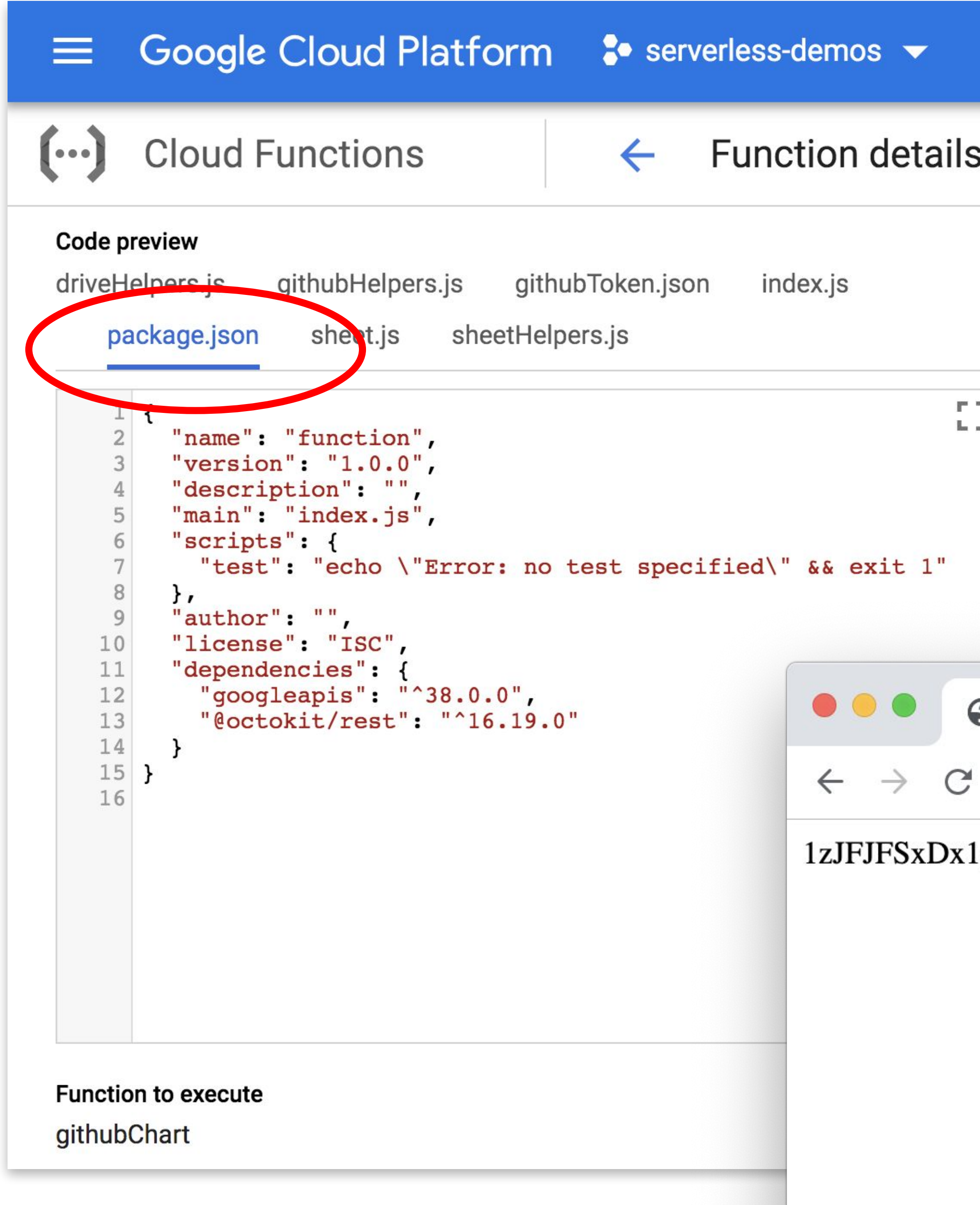

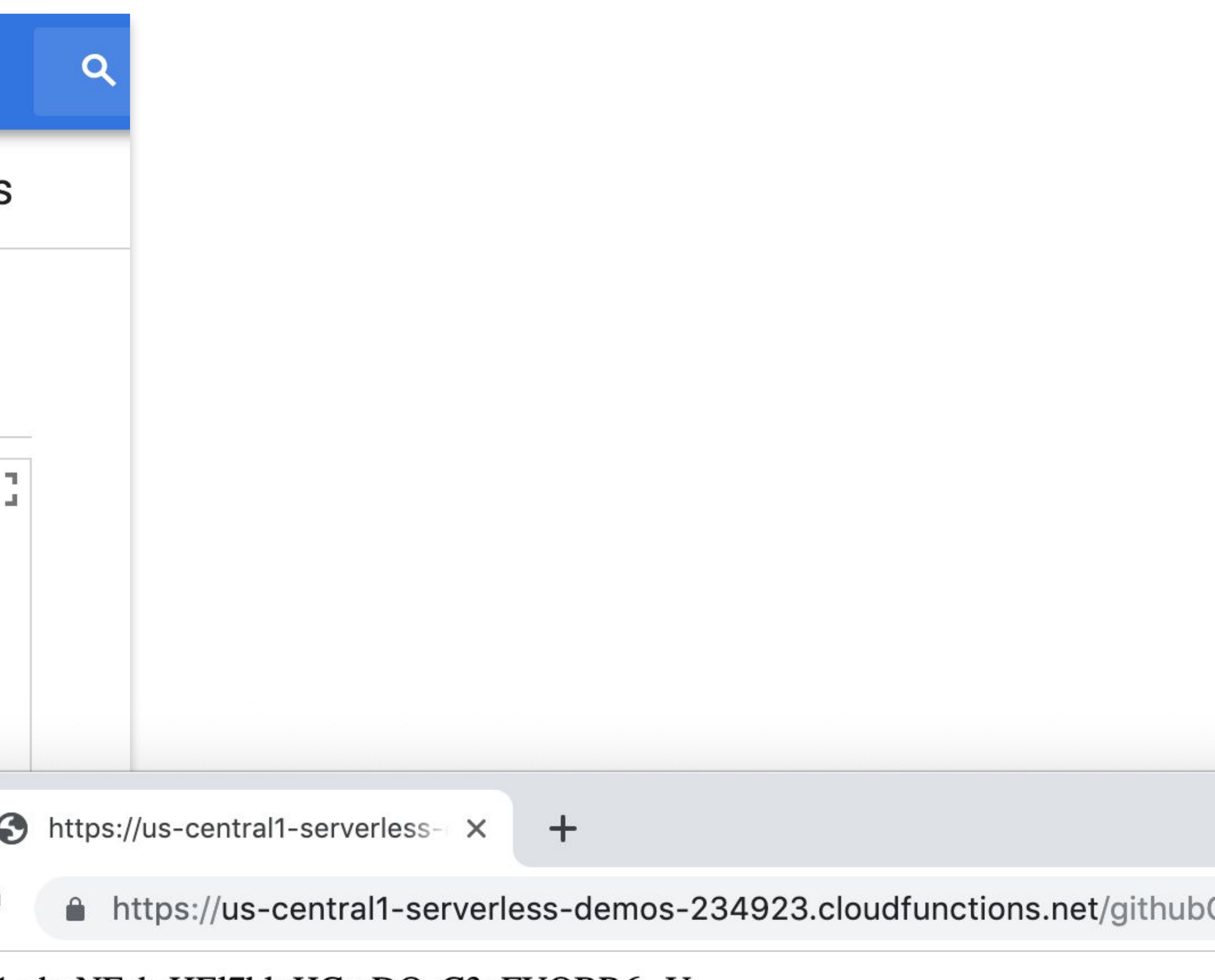

1zJFJFSxDx1gdmNFab-HEl7bluHCmDOzC3oFUOBR6--U

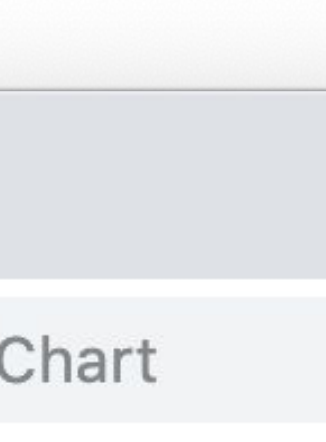

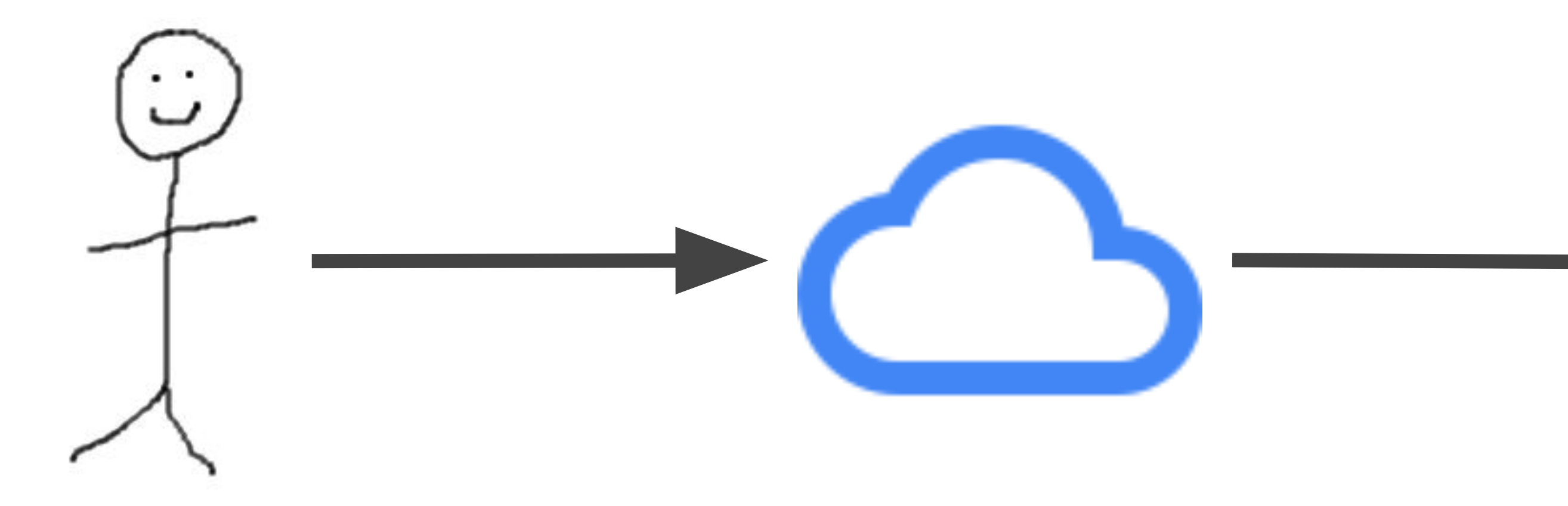

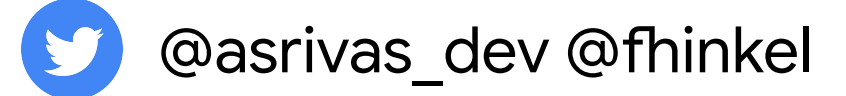

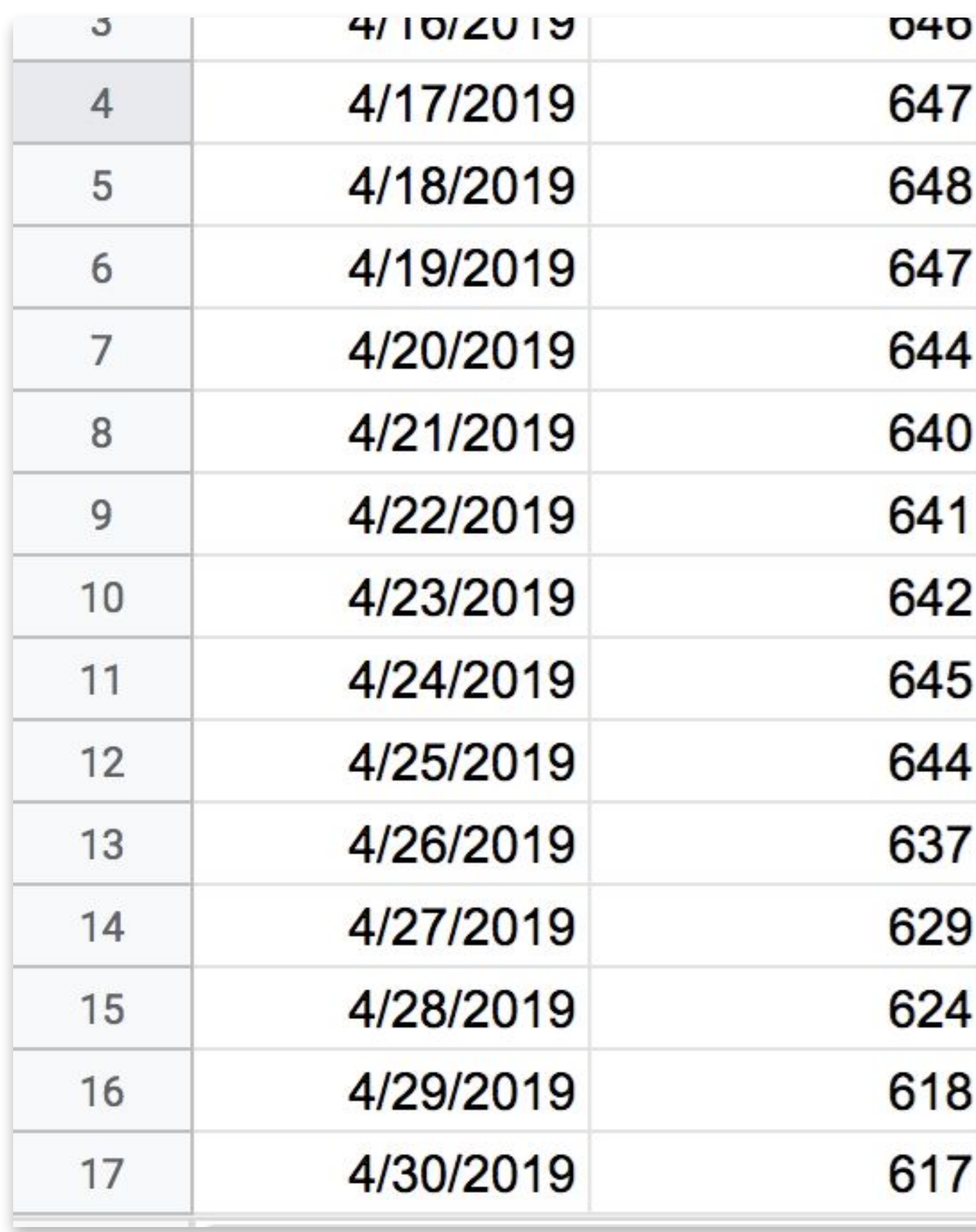

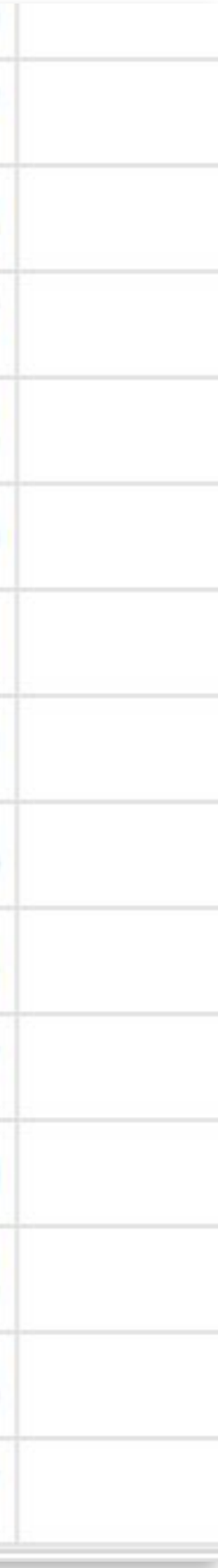

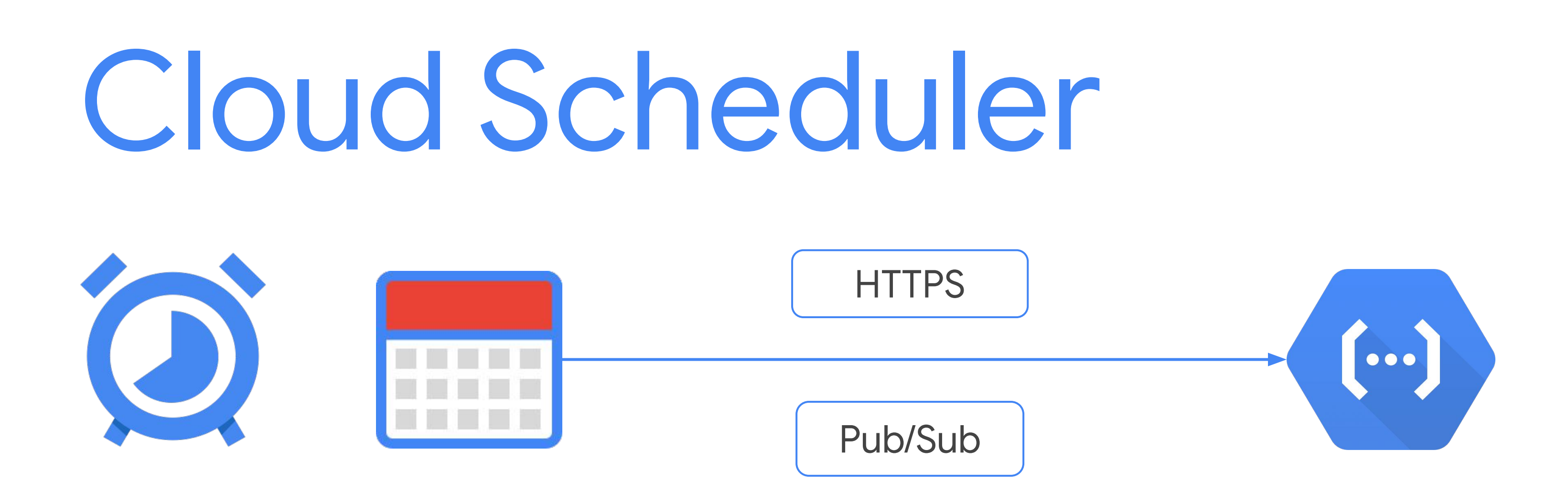

1. Establish a Cloud Scheduler schedule (down to 1 min intervals) 2. Cloud Scheduler invokes Cloud Functions over HTTPS or via Cloud

Pub/Sub

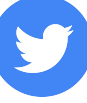

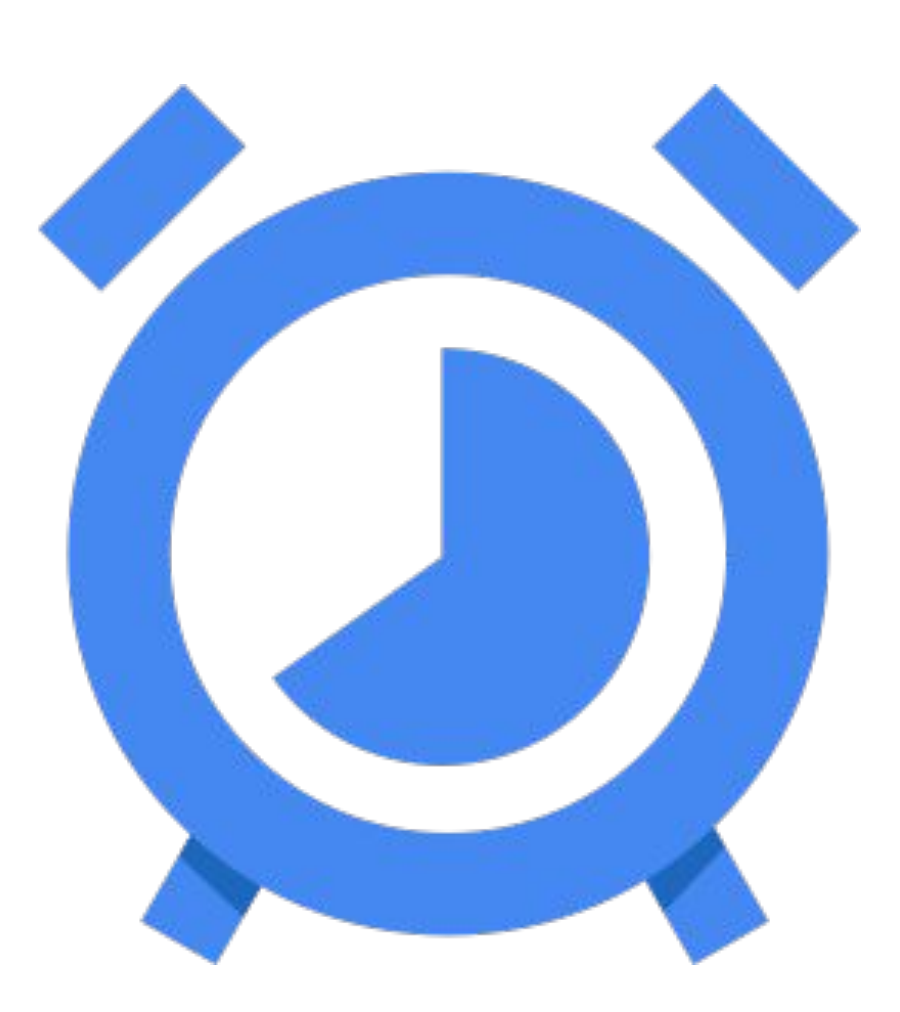

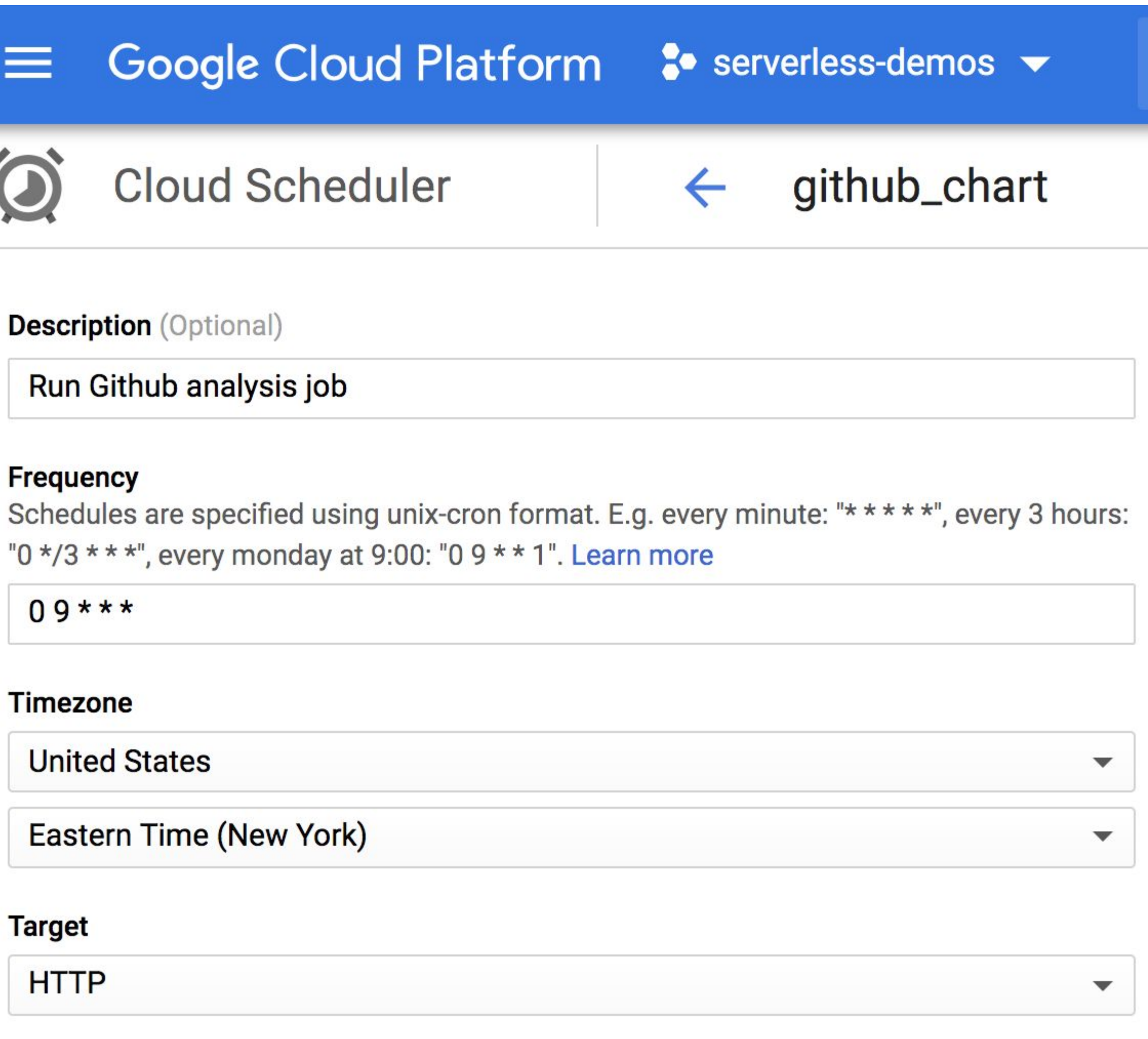

**Description** (Optional)

Run Github analysis job

### **Frequency**

 $\equiv$ 

 $09***$ 

### **Timezone**

**United States** 

Eastern Time (New York)

### **Target**

**HTTP** 

### **URL**

Must be the full URL path beginning with either "http://" or "https://".

https://us-central1-serverless-demos-234923.cloudfunctions.net/githubChart

### **HTTP** method

**GET** 

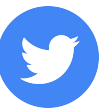

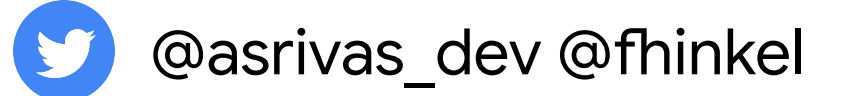

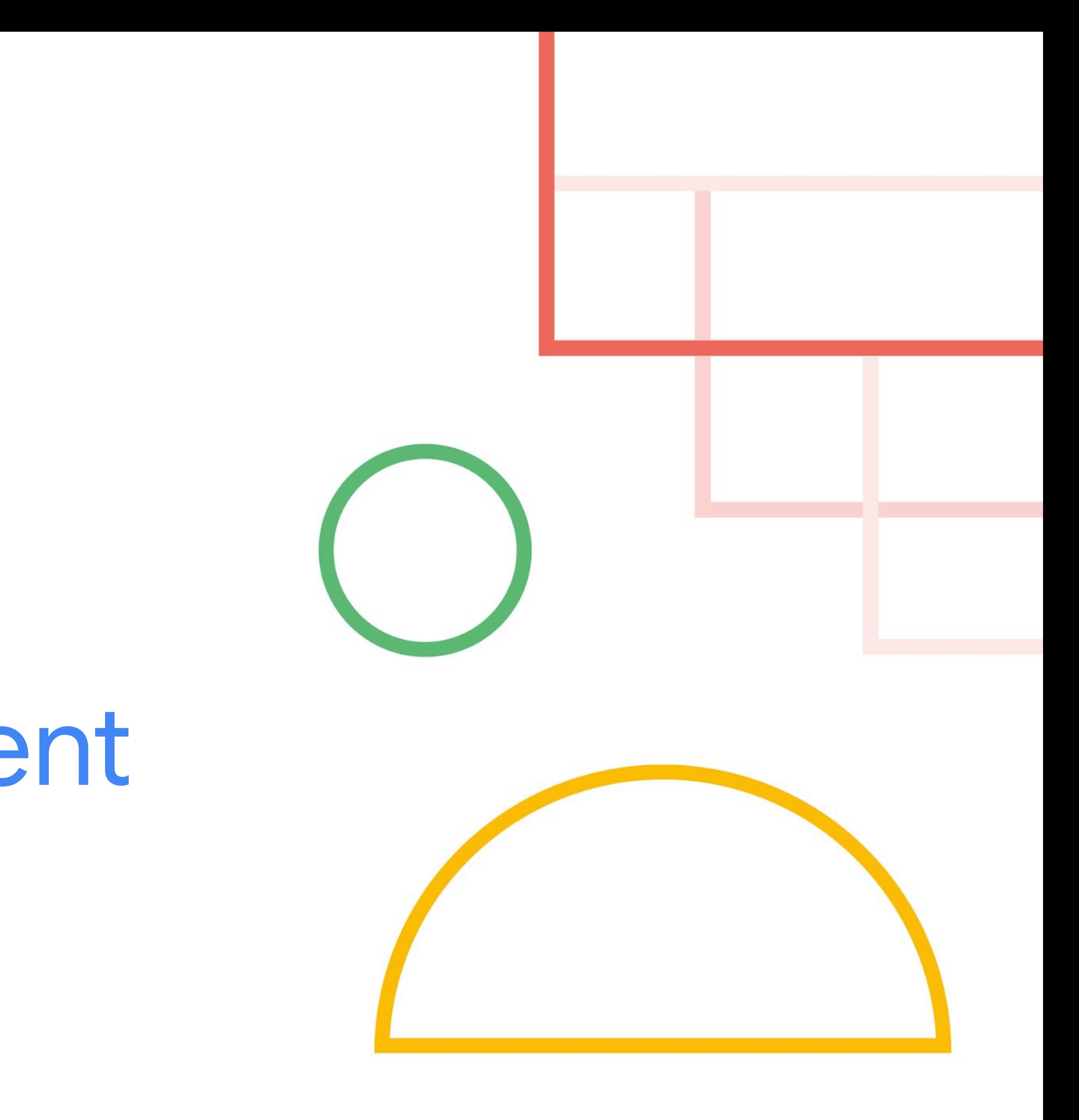

# 3. Adding a client

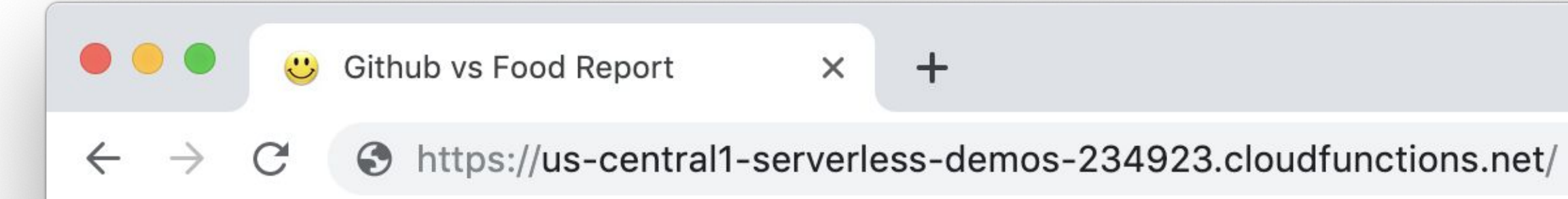

### Daily Github Productivity vs Food Report

### **Productivity Trends**

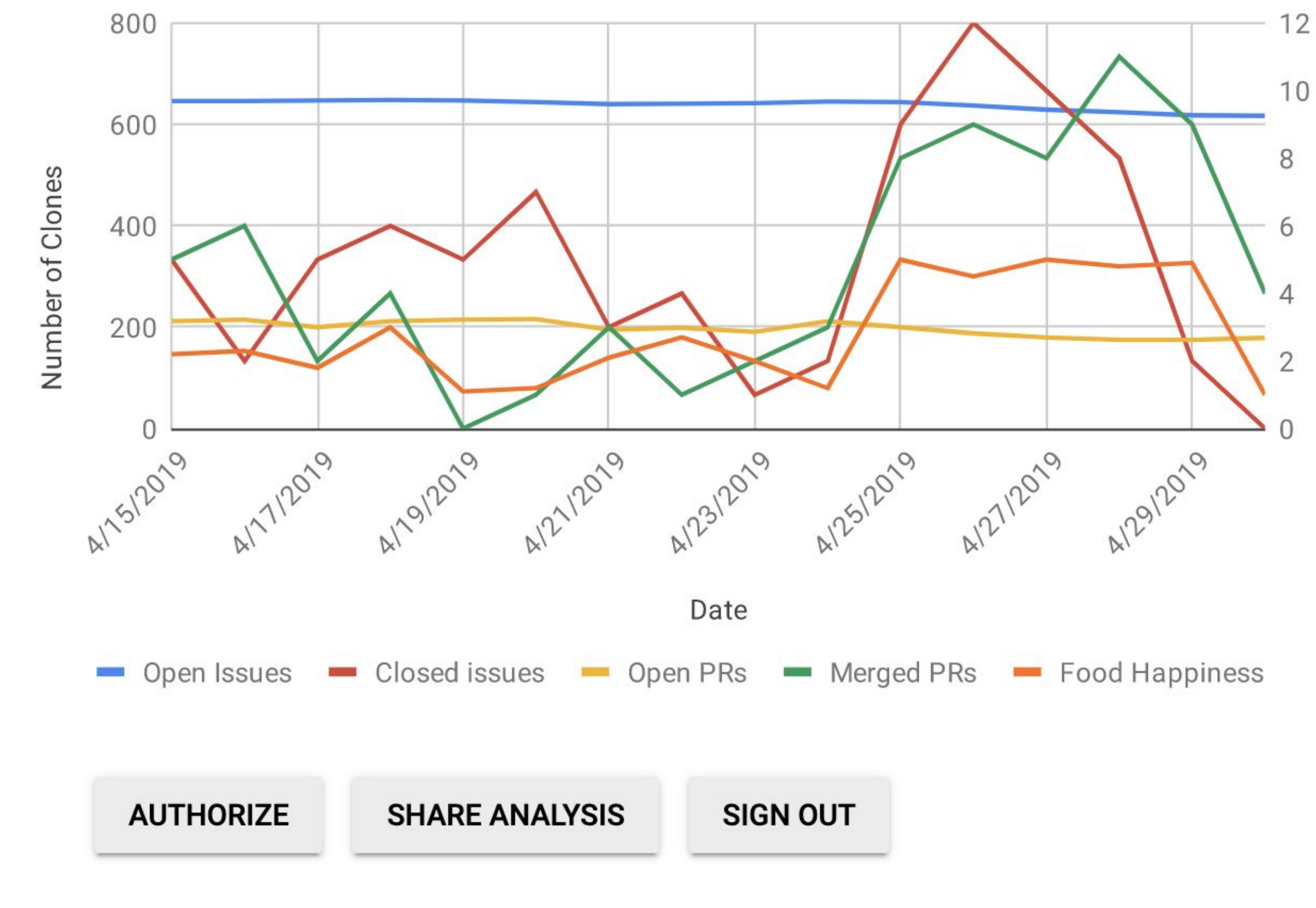

V

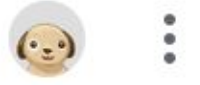

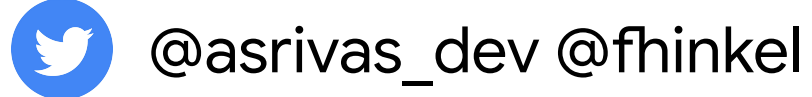

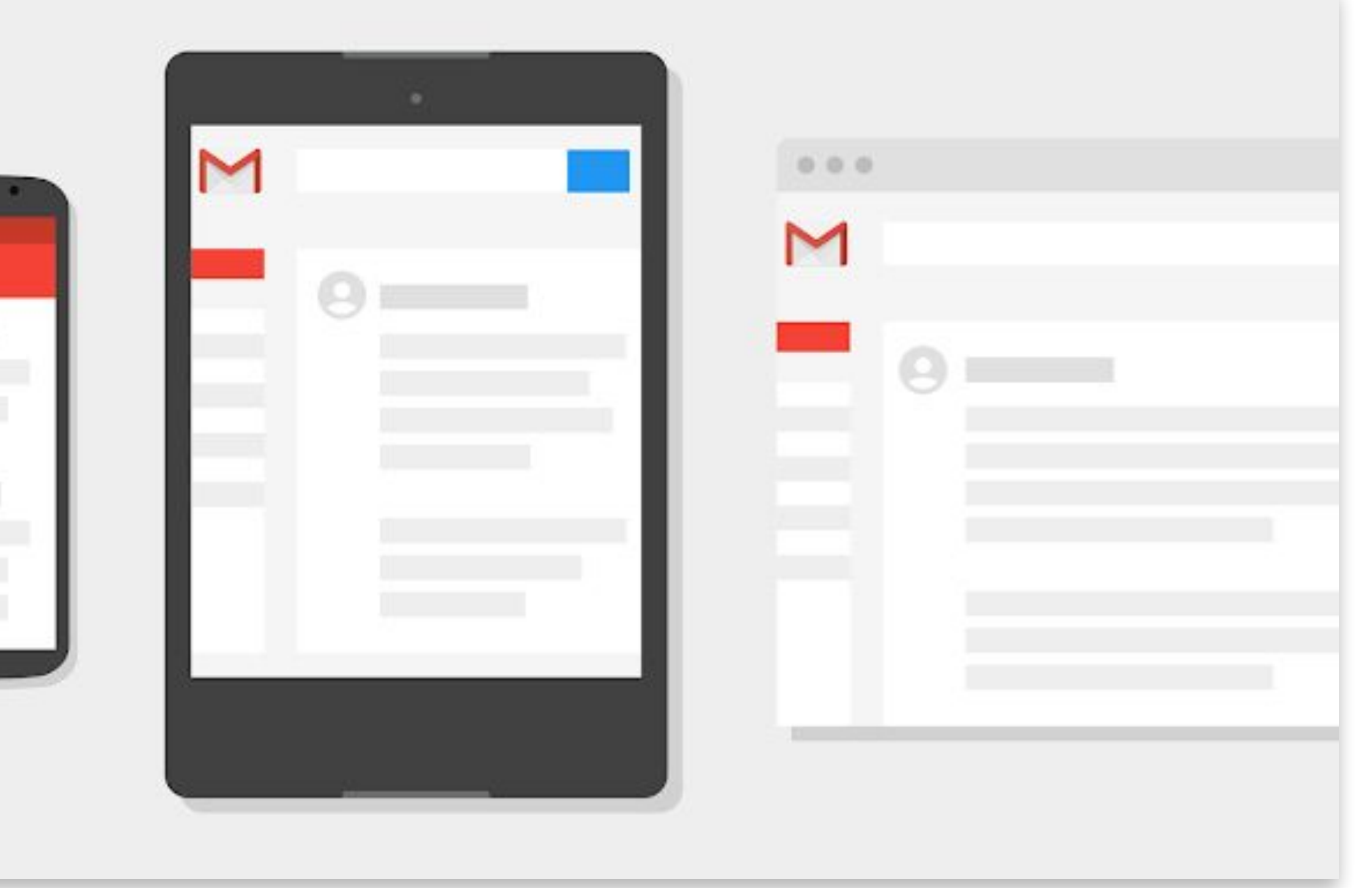

# Send email Gmail API!

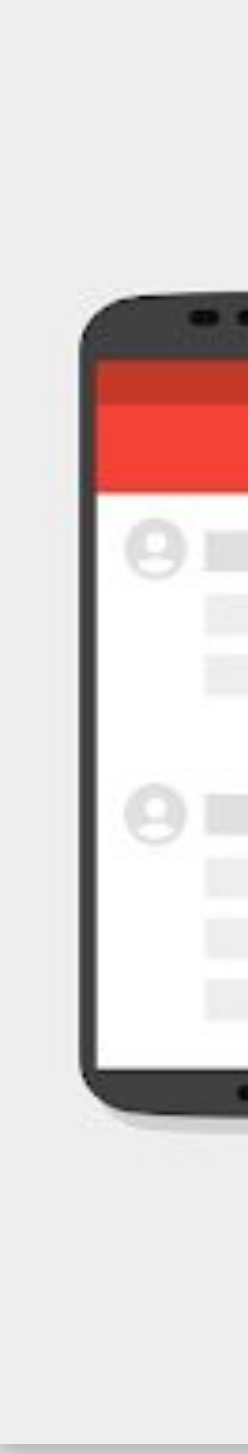

# const response = await gmail.users.messages.send( $\{$  userId: 'me', resource: { raw: rawEmail } });

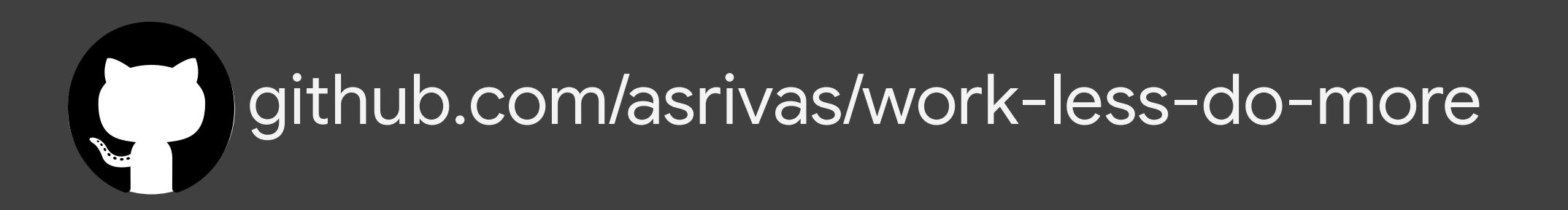

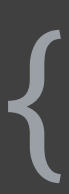

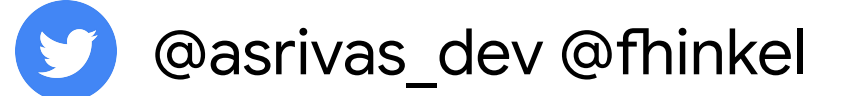

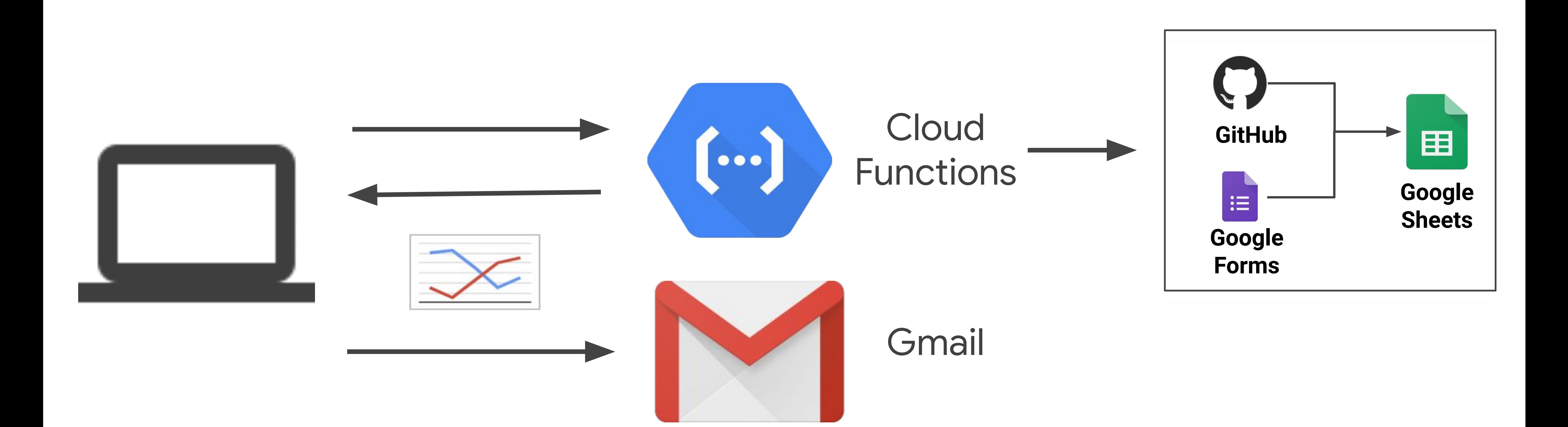

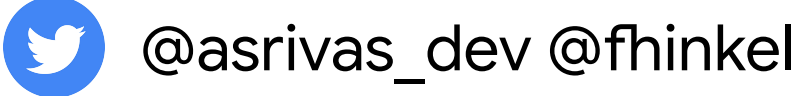

# Is that the whole story? JK, we left out auth

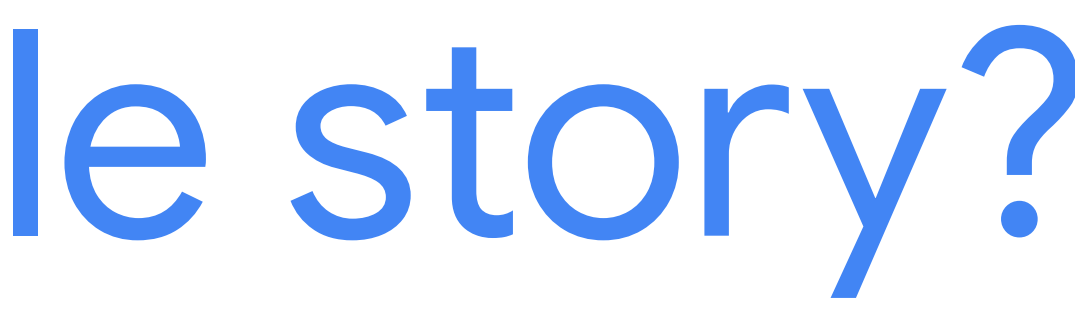

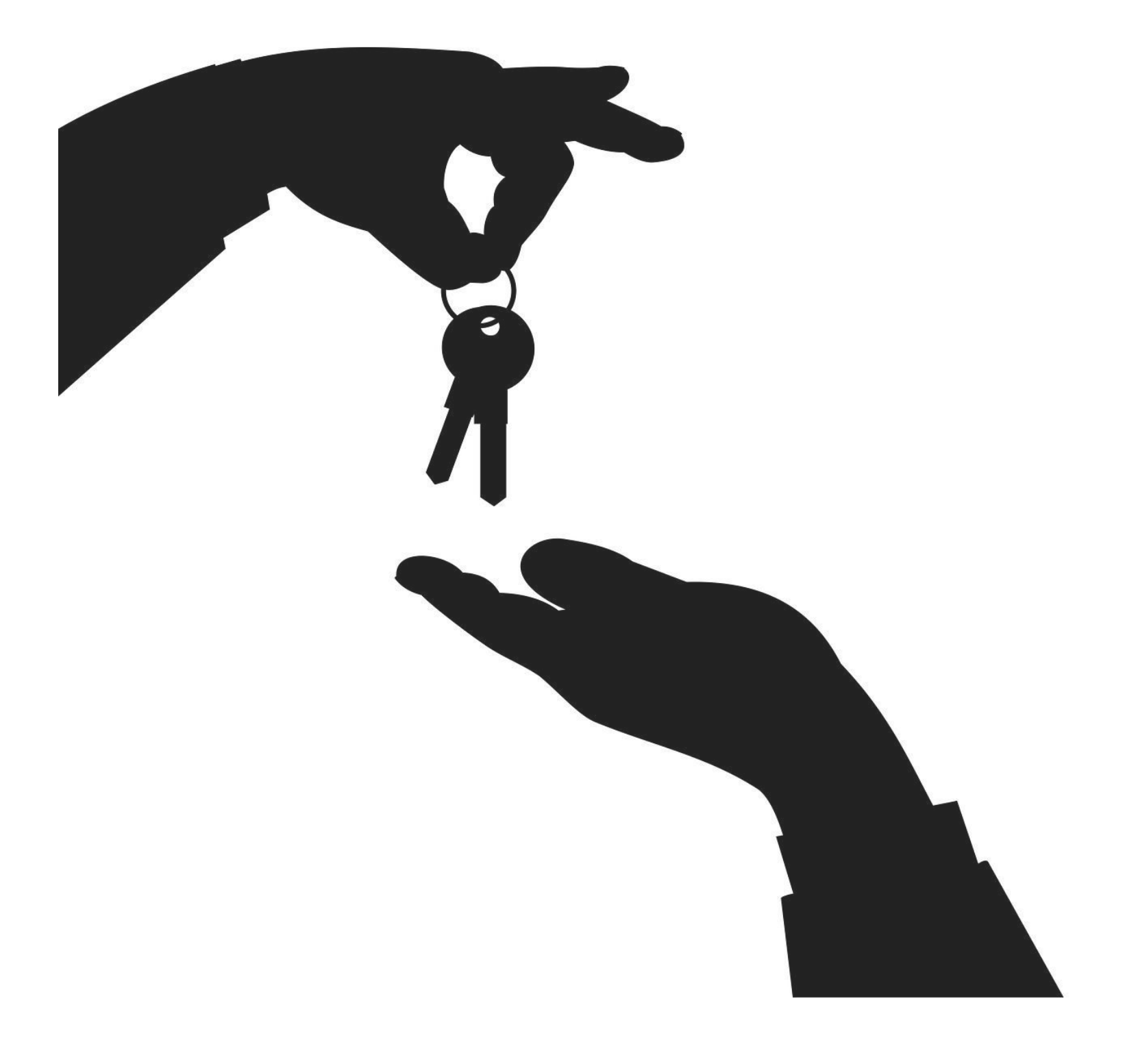

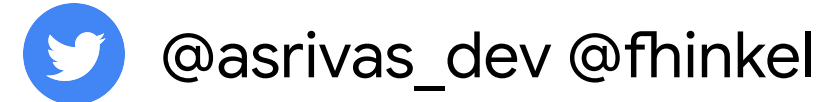

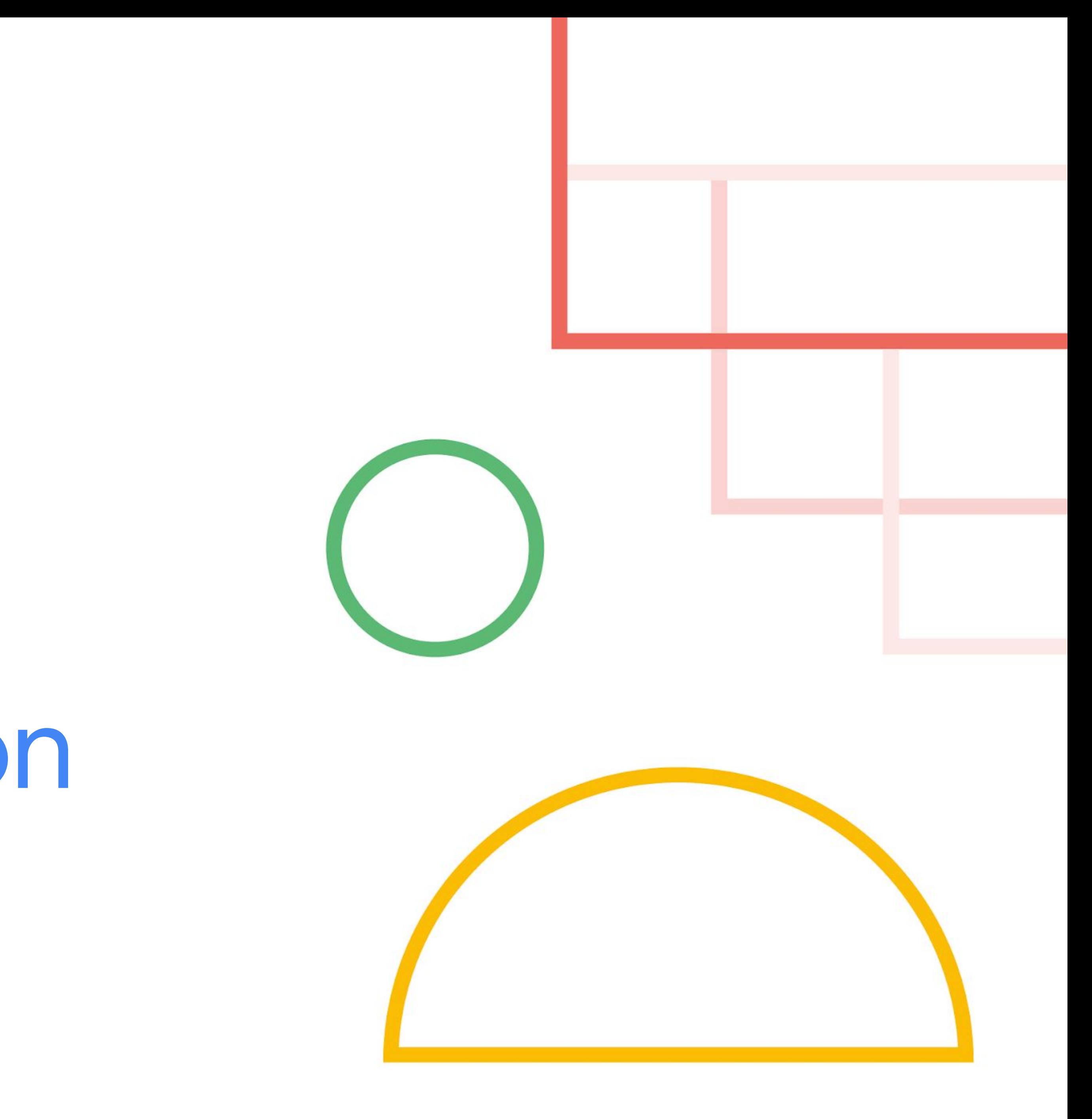

4. Authorization

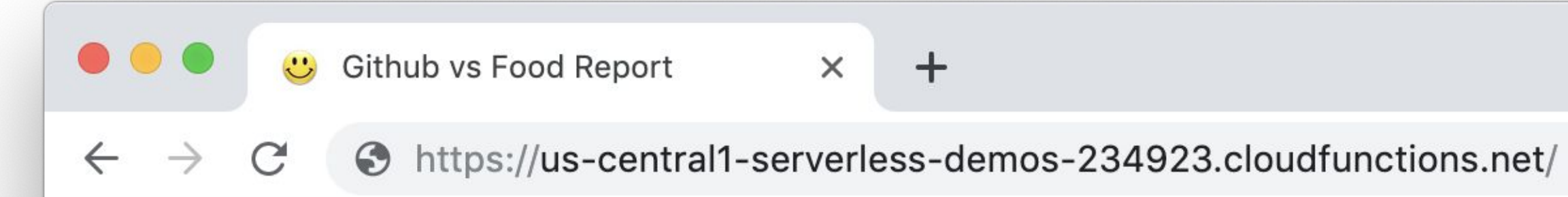

### Daily Github Productivity vs Food Report

### **Productivity Trends**

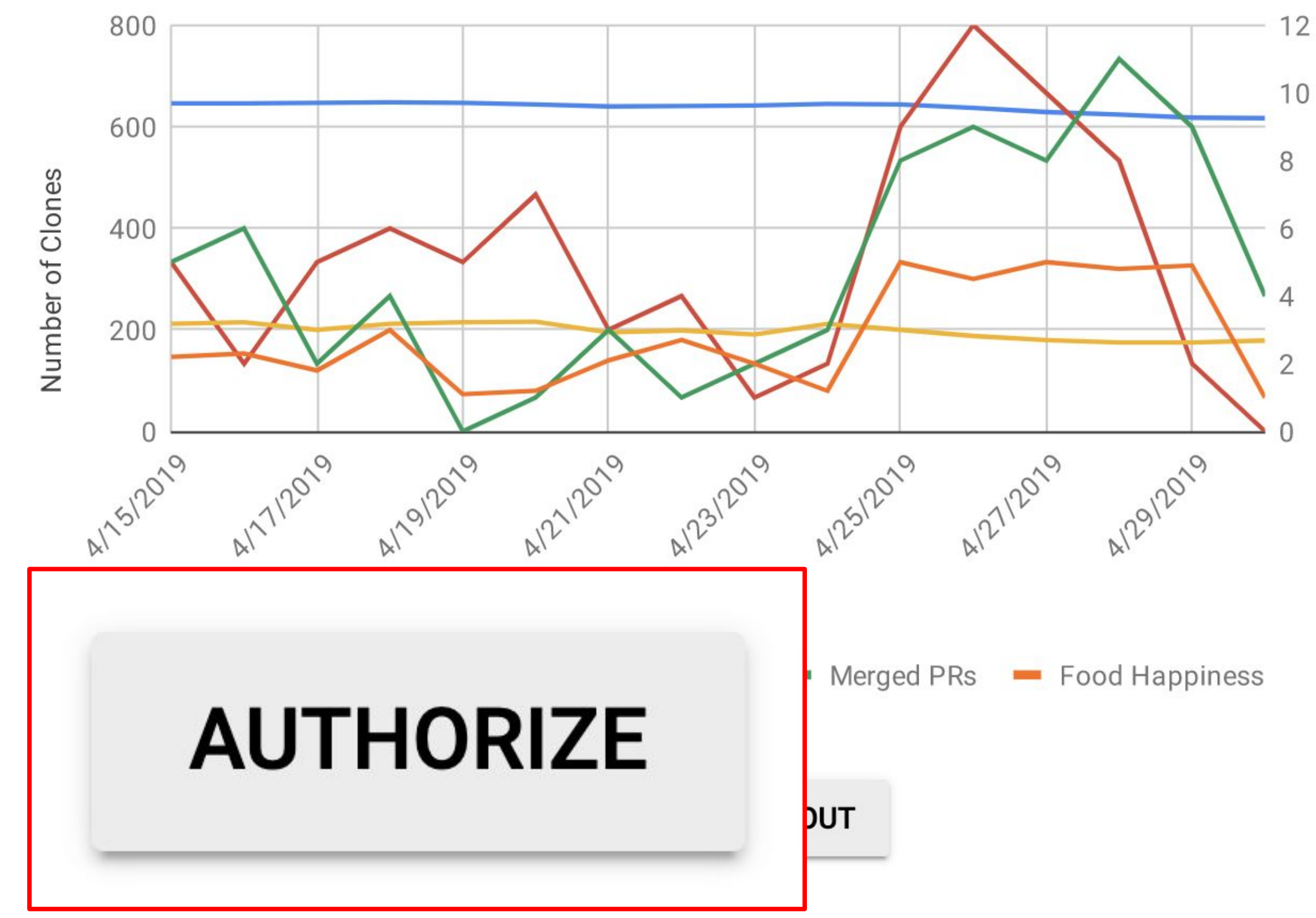

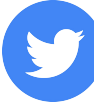

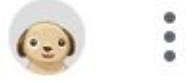

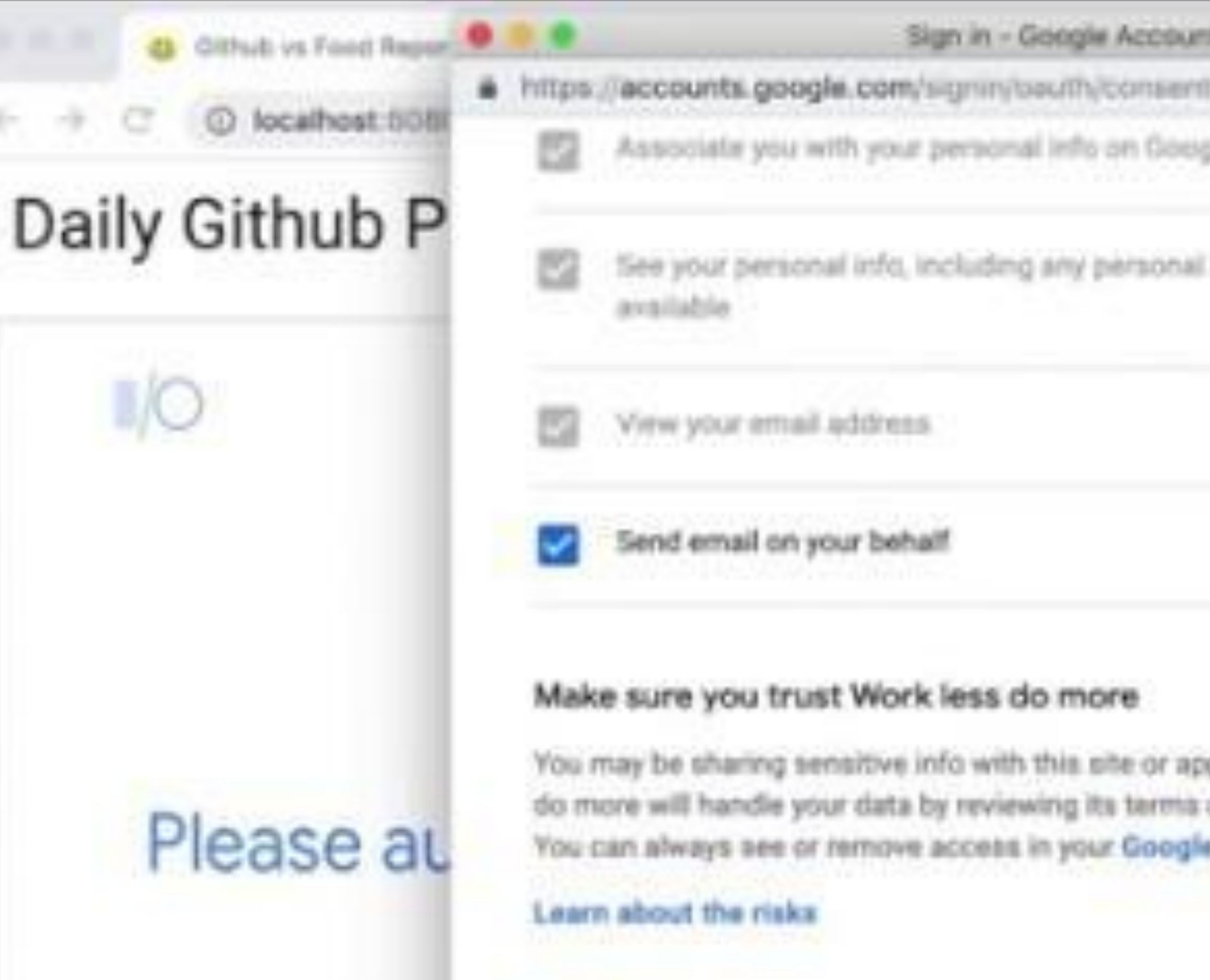

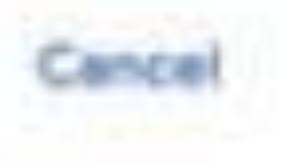

**AUTHORIZE** 

**SHARE** 

English (United States) -

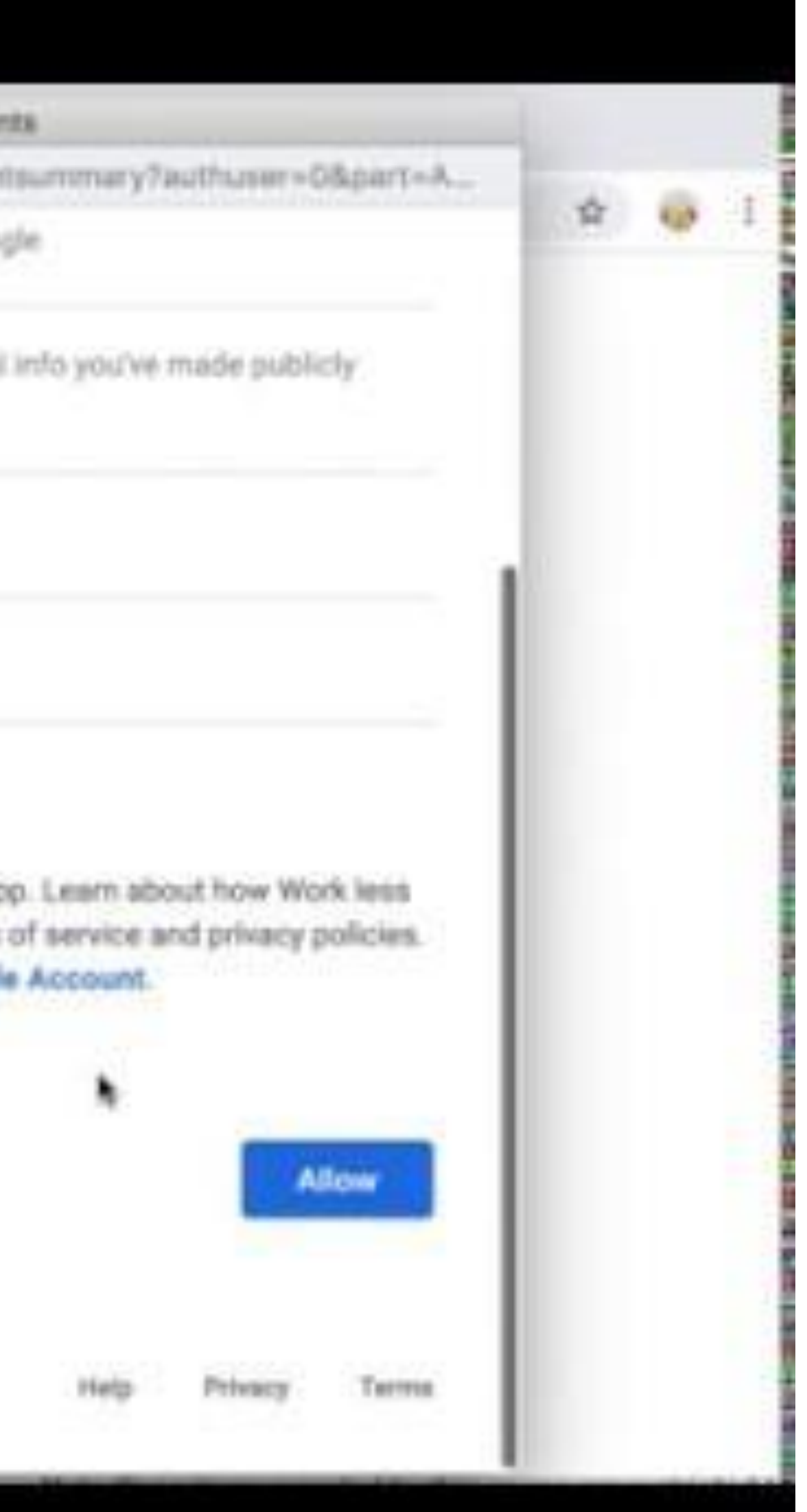

# OAuth 2.0

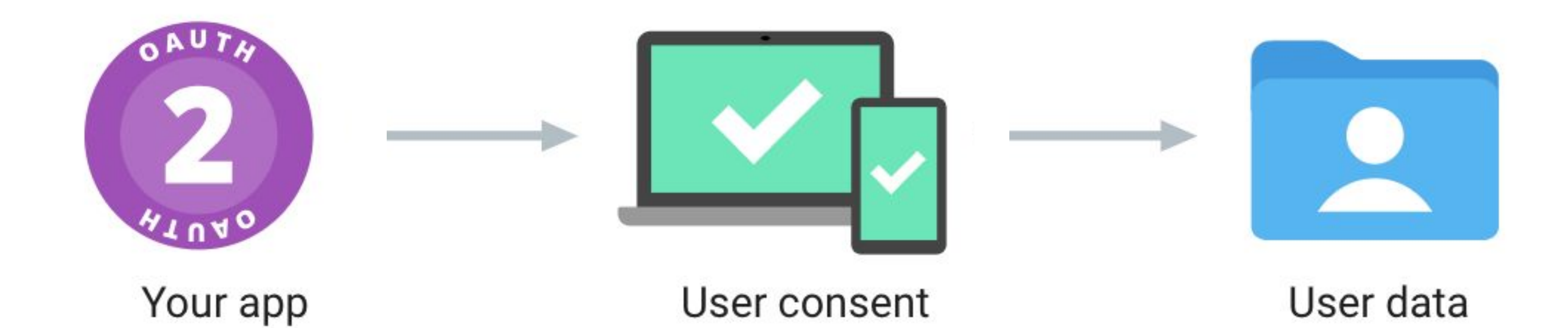

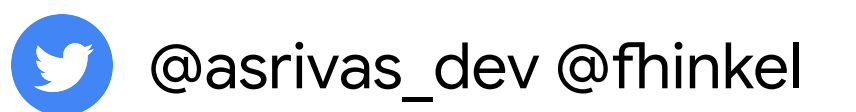

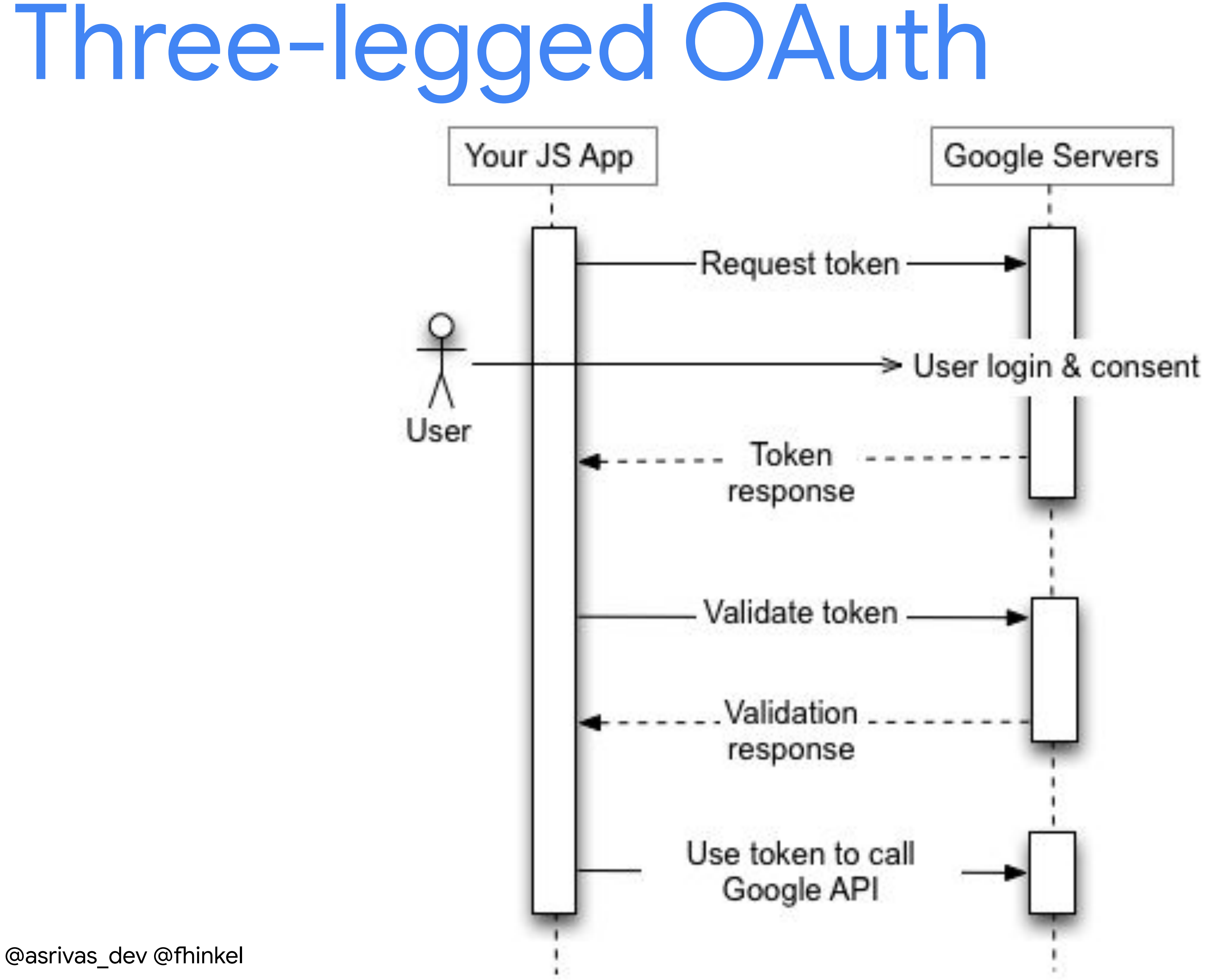

# const SCOPES = ['https://www.googleapis.com/auth/gmail.send];

gapi.client.init({ apiKey: API\_KEY, clientId: CLIENT\_ID, discoveryDocs: DISCOVERY\_DOCS, scope: SCOPES })

github.com/asrivas/work-less-do-more

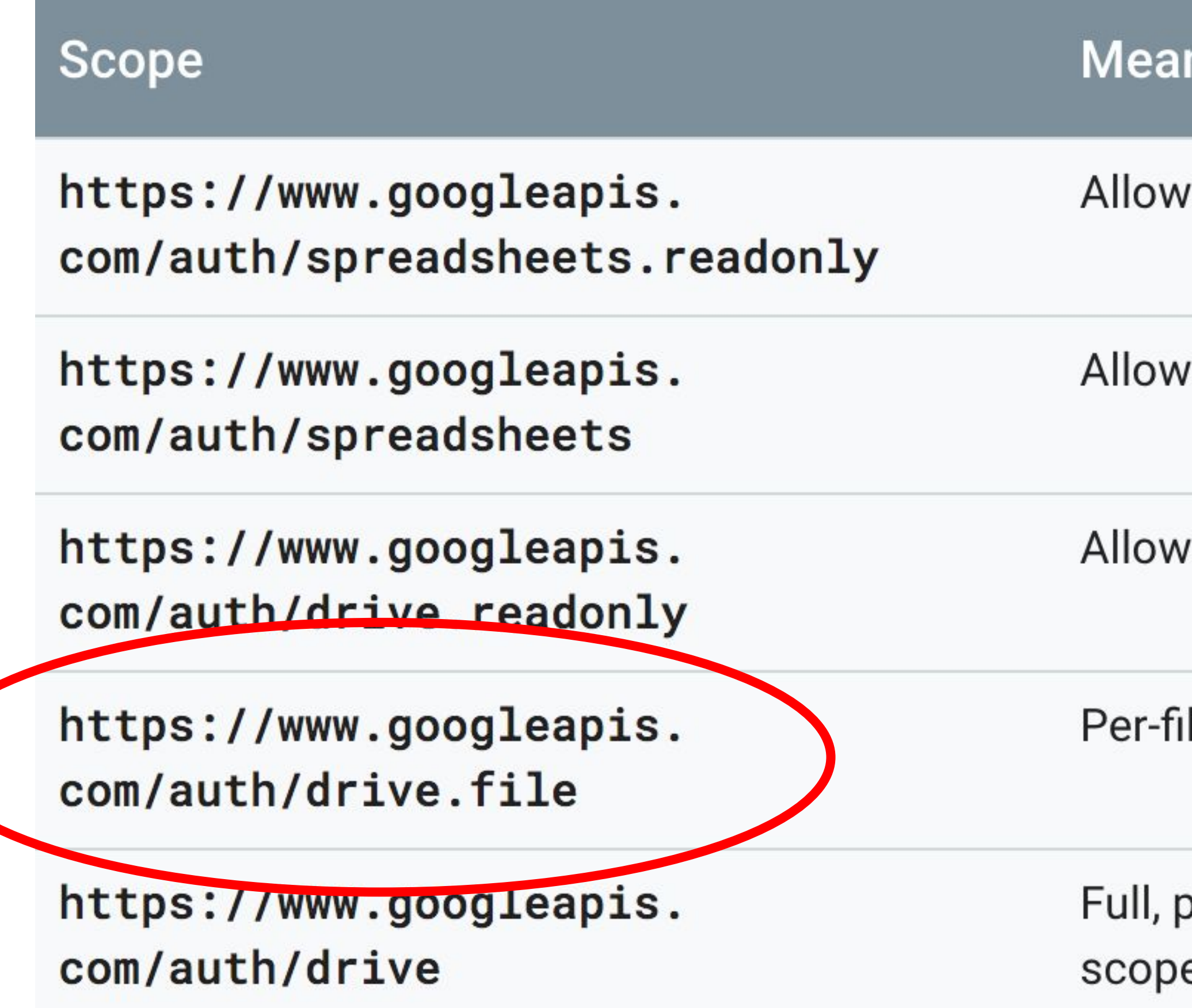

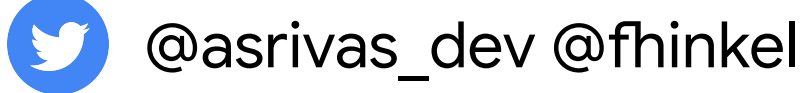

### ning

s read-only access to the user's sheets and their properties.

s read/write access to the user's sheets and their properties.

s read-only access to the user's file metadata and file content.

le access to files created or opened by the app.

permissive scope to access all of a user's files. Request this e only when it is strictly necessary.

# Backend auth

- No end users involved
- Sheet belongs to application
- Server to server authorization

# **Recommendation:** Three-legged OAuth for G Suite APIs

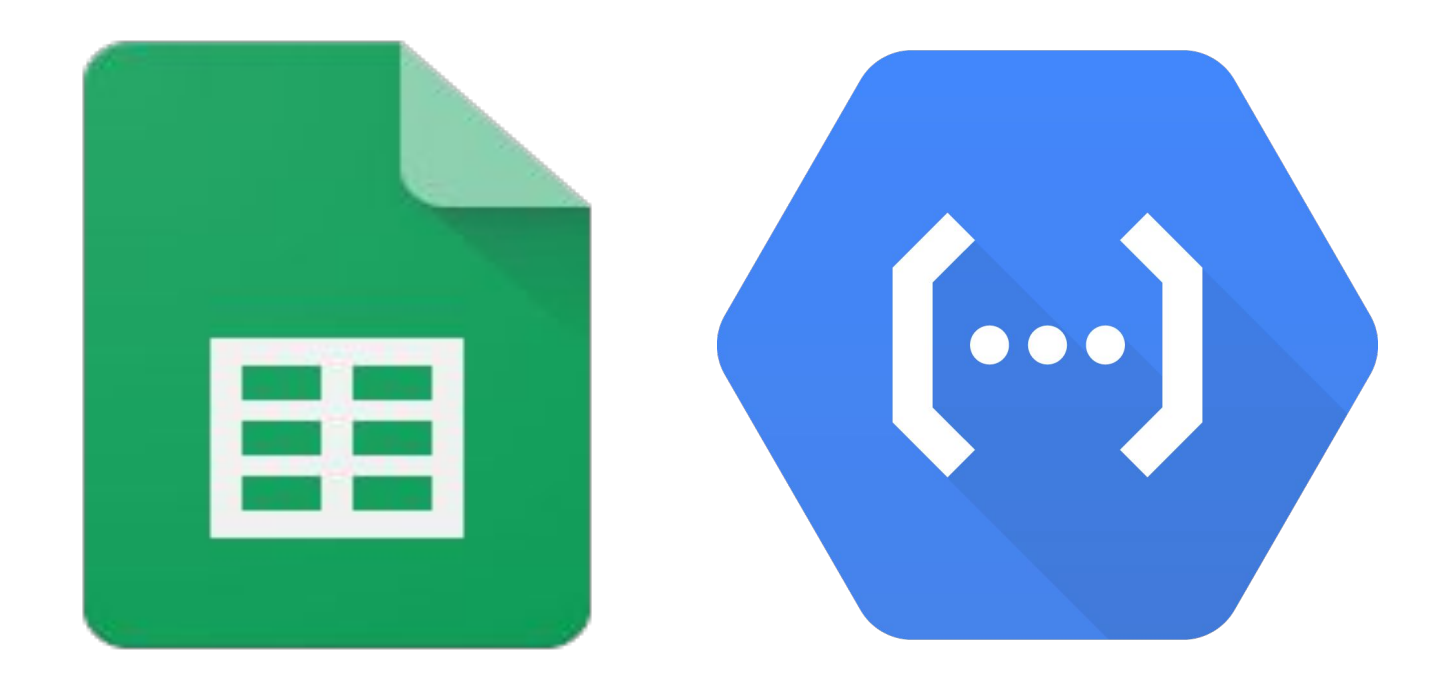

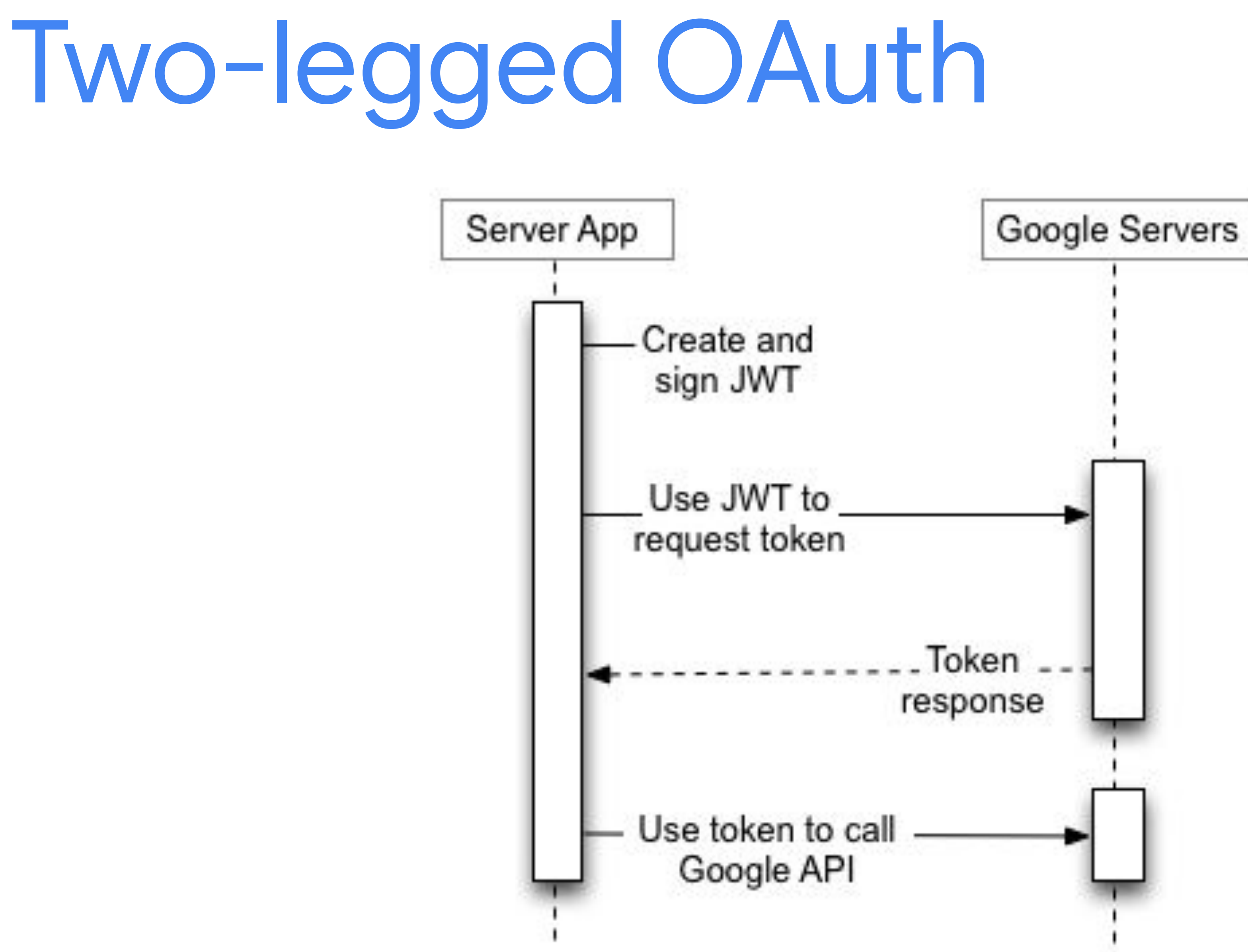

- On behalf of end users
- Requires user consent
- Best practice for G Suite

# Three-legged Two-legged

- Server to server
- On behalf of application
- Belongs to application
- JSON Web Token

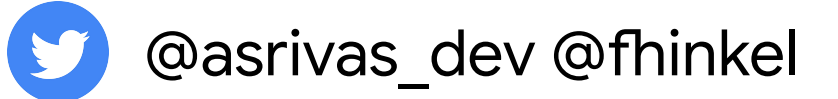

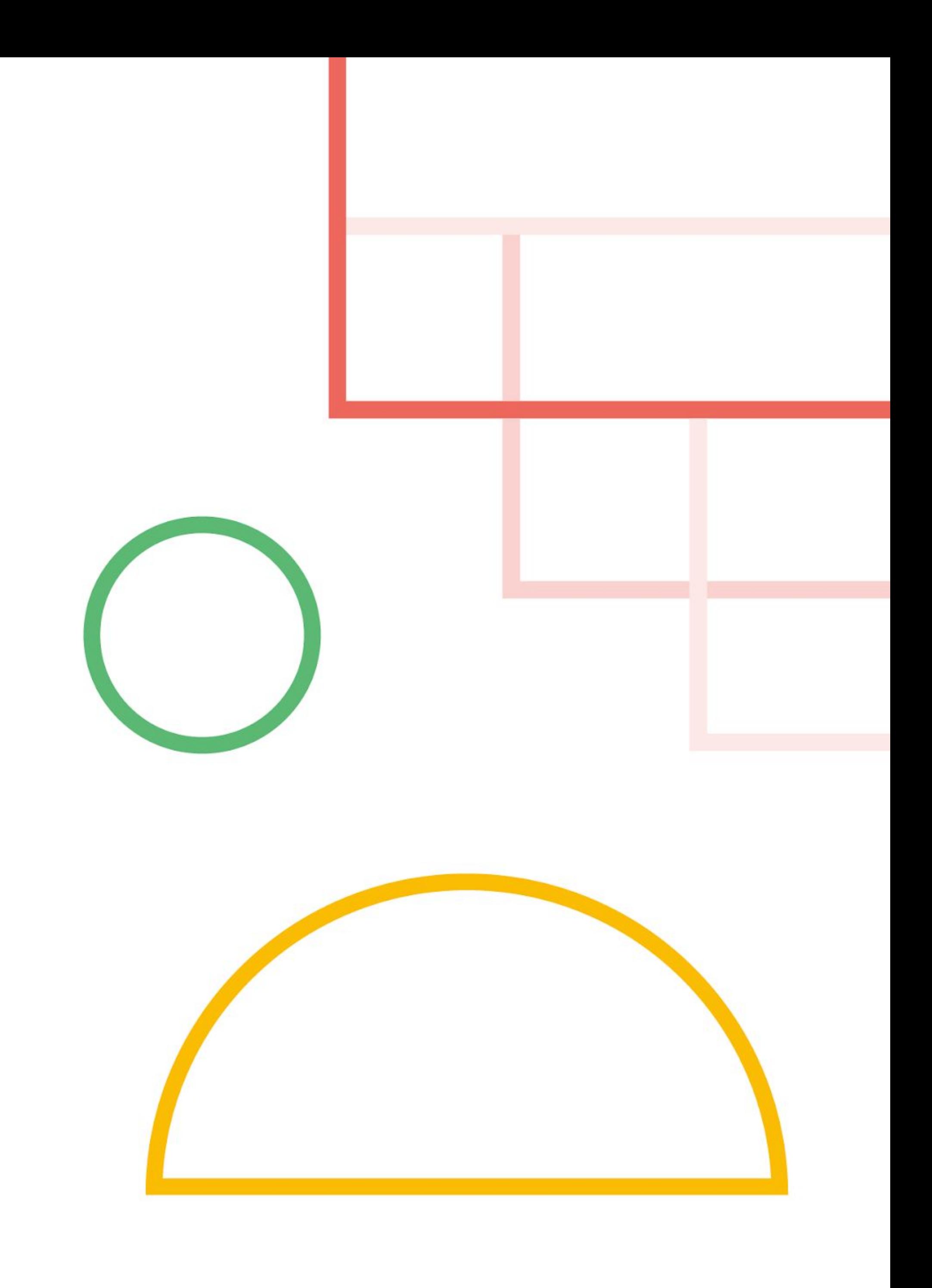

5. Insights

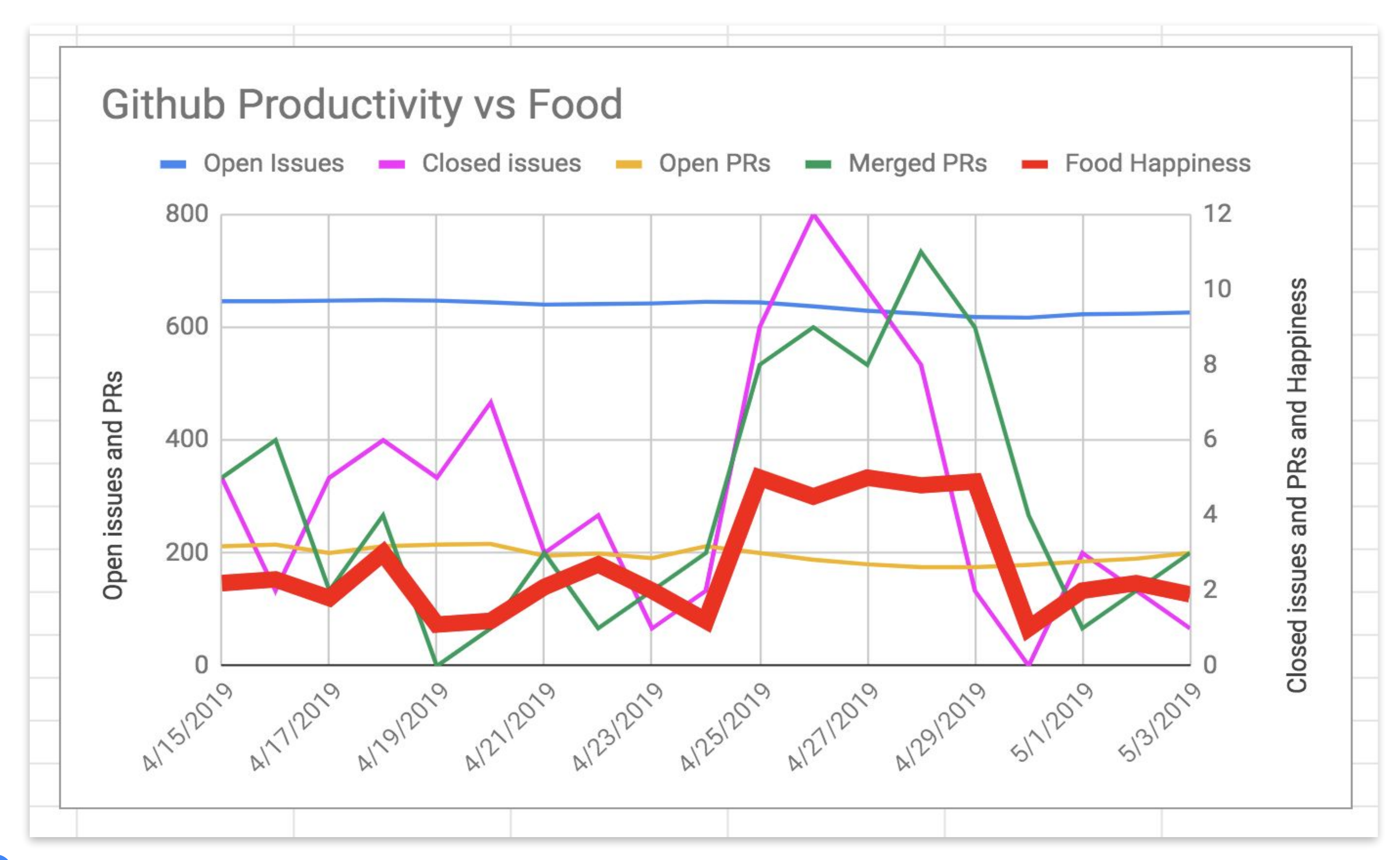

S

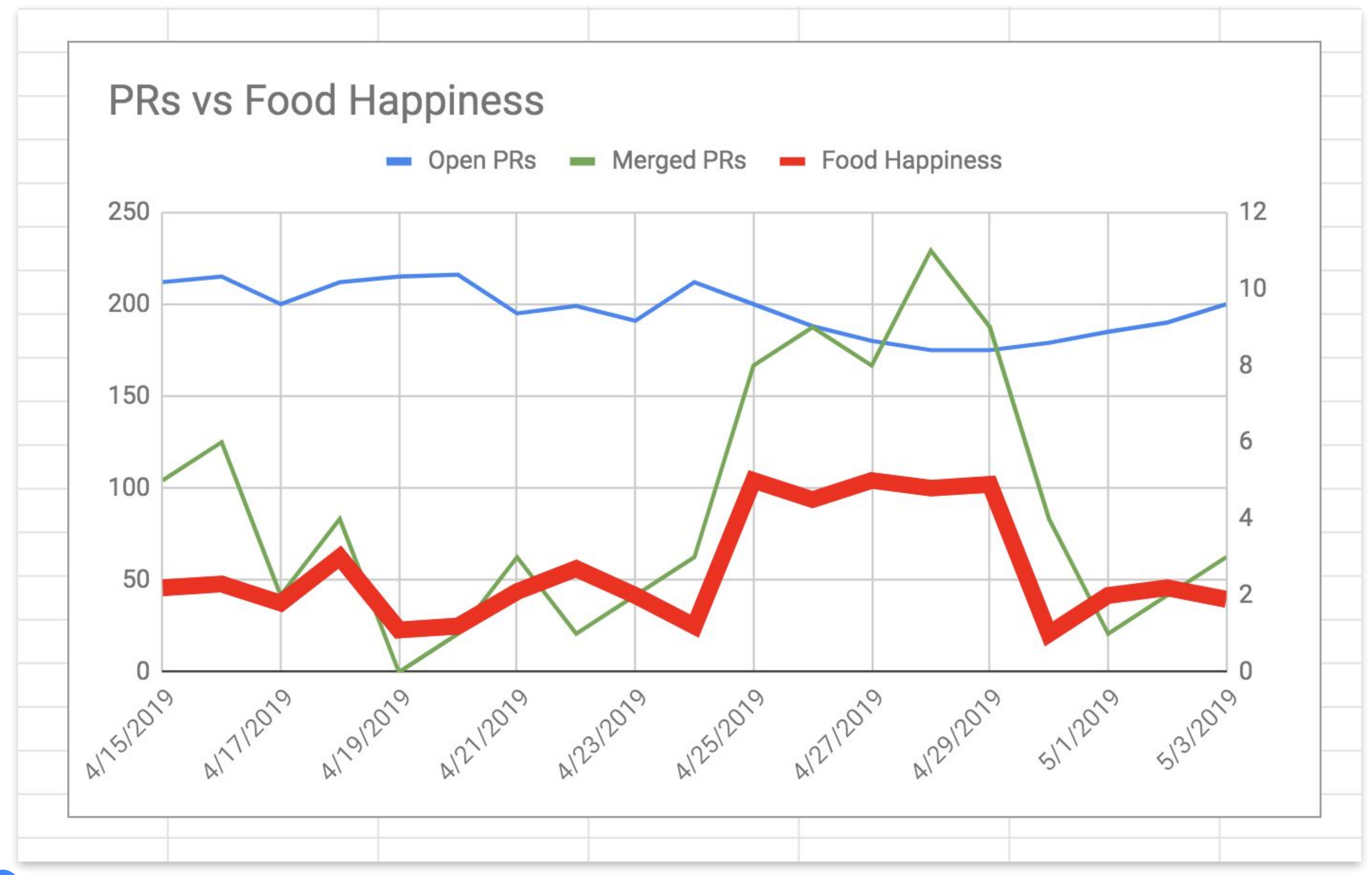

V

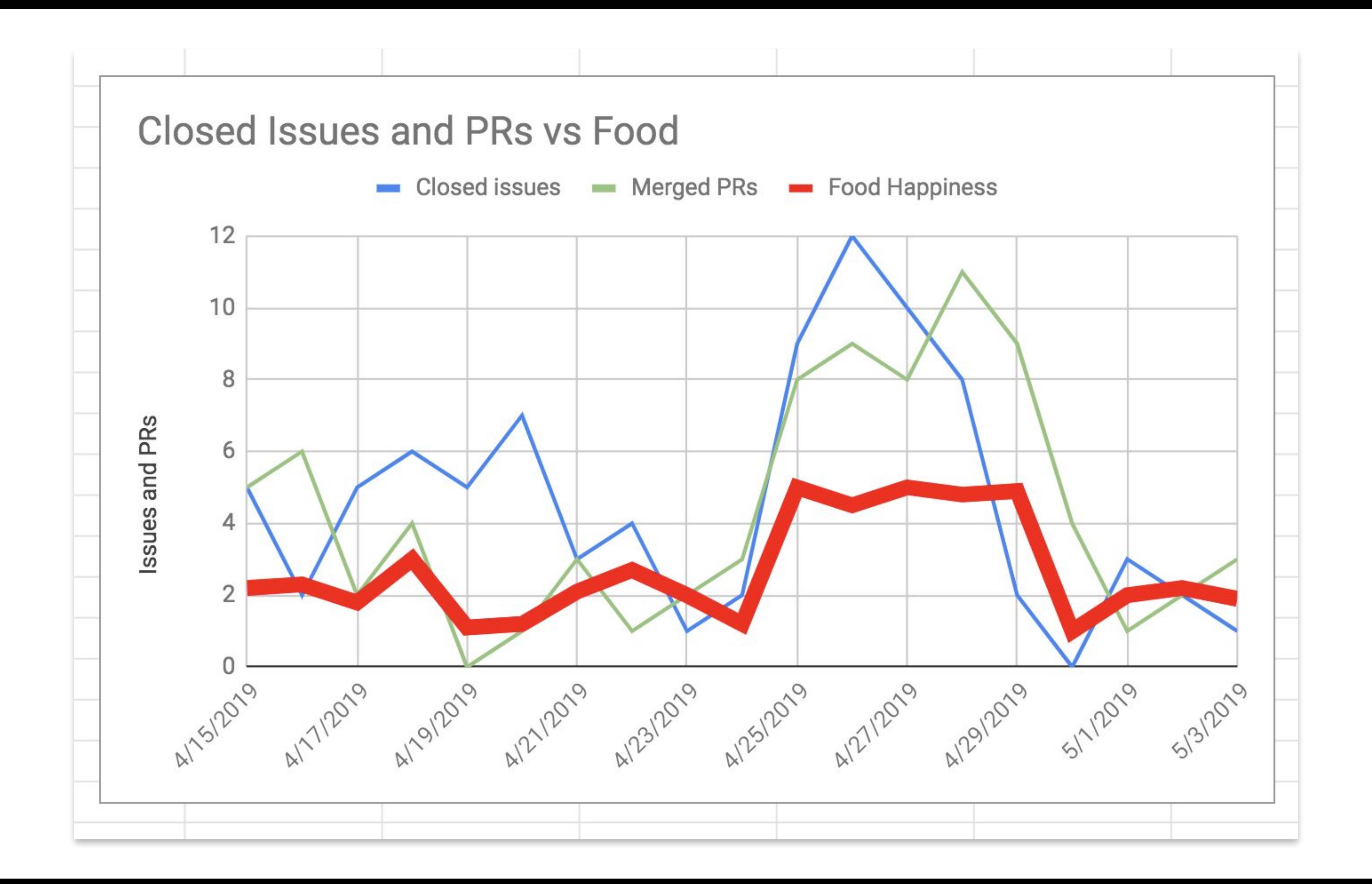

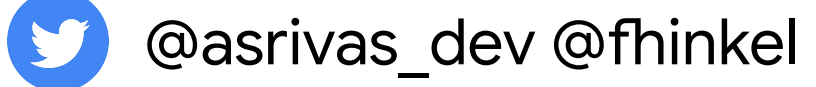

GOOD FOOD === GOOD CODE

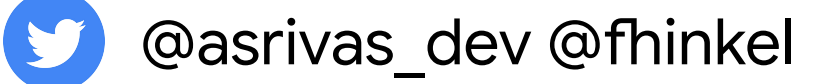

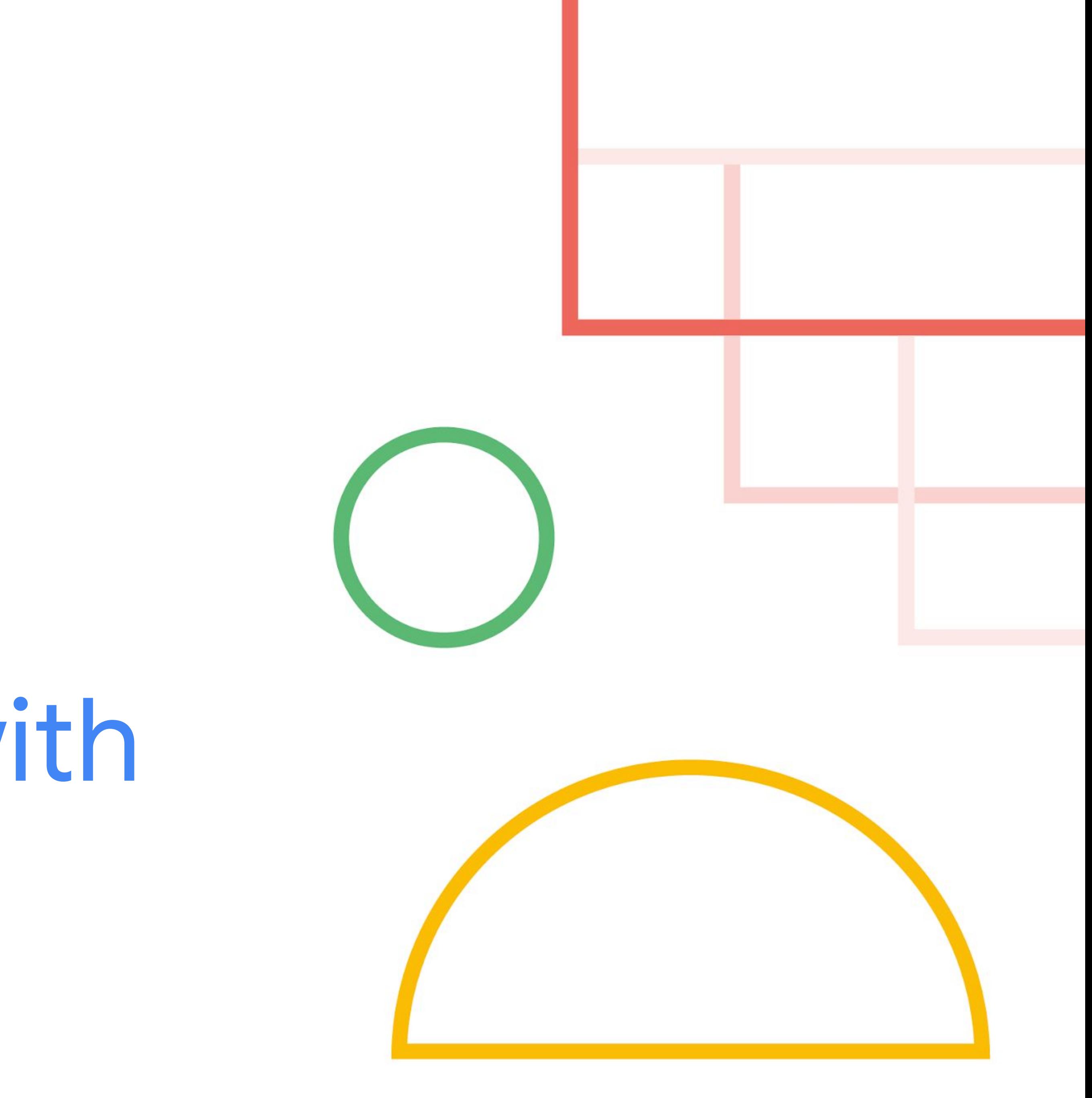

# 6. Reporting with templates

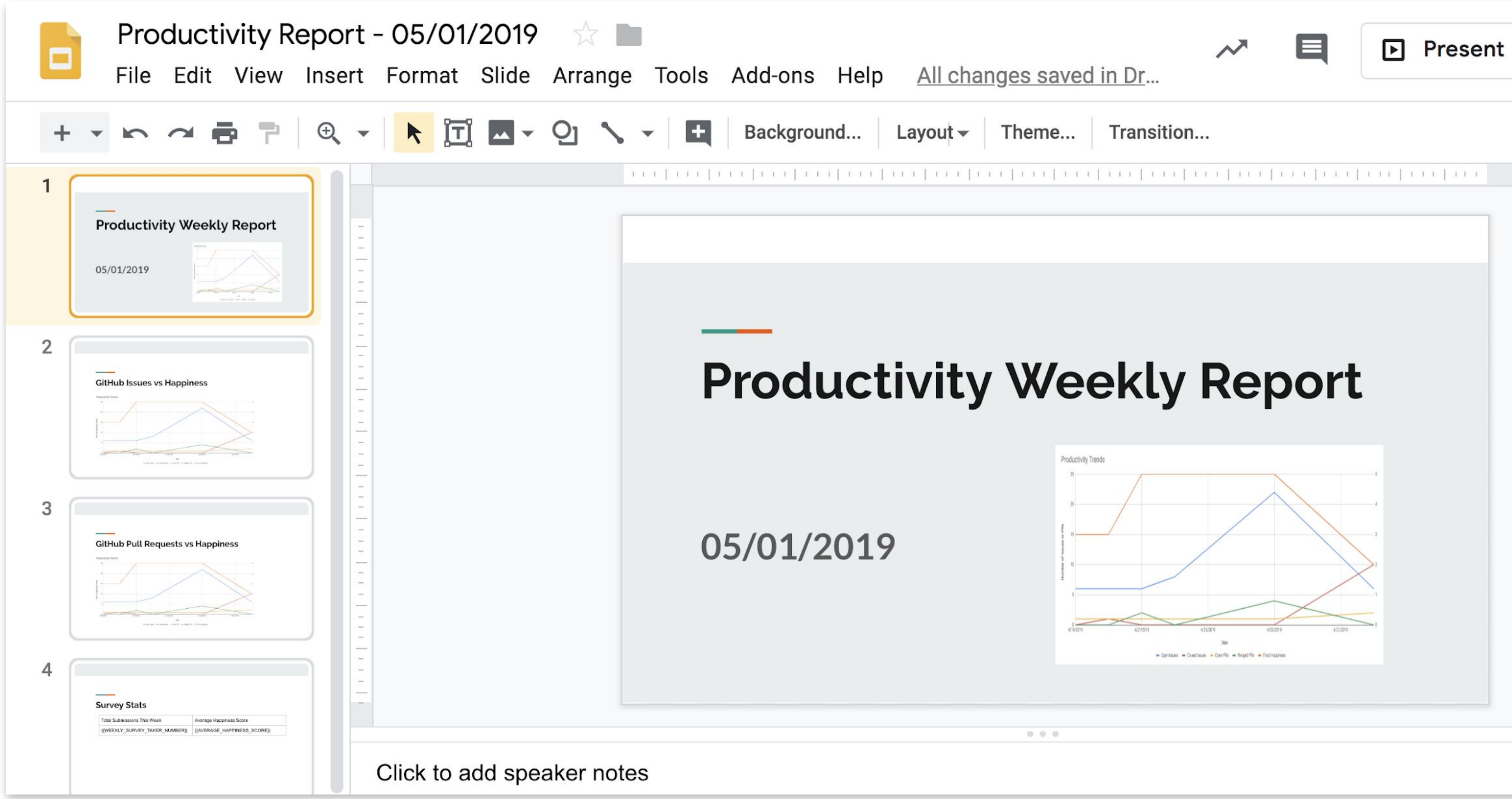

V

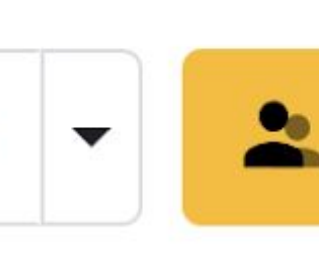

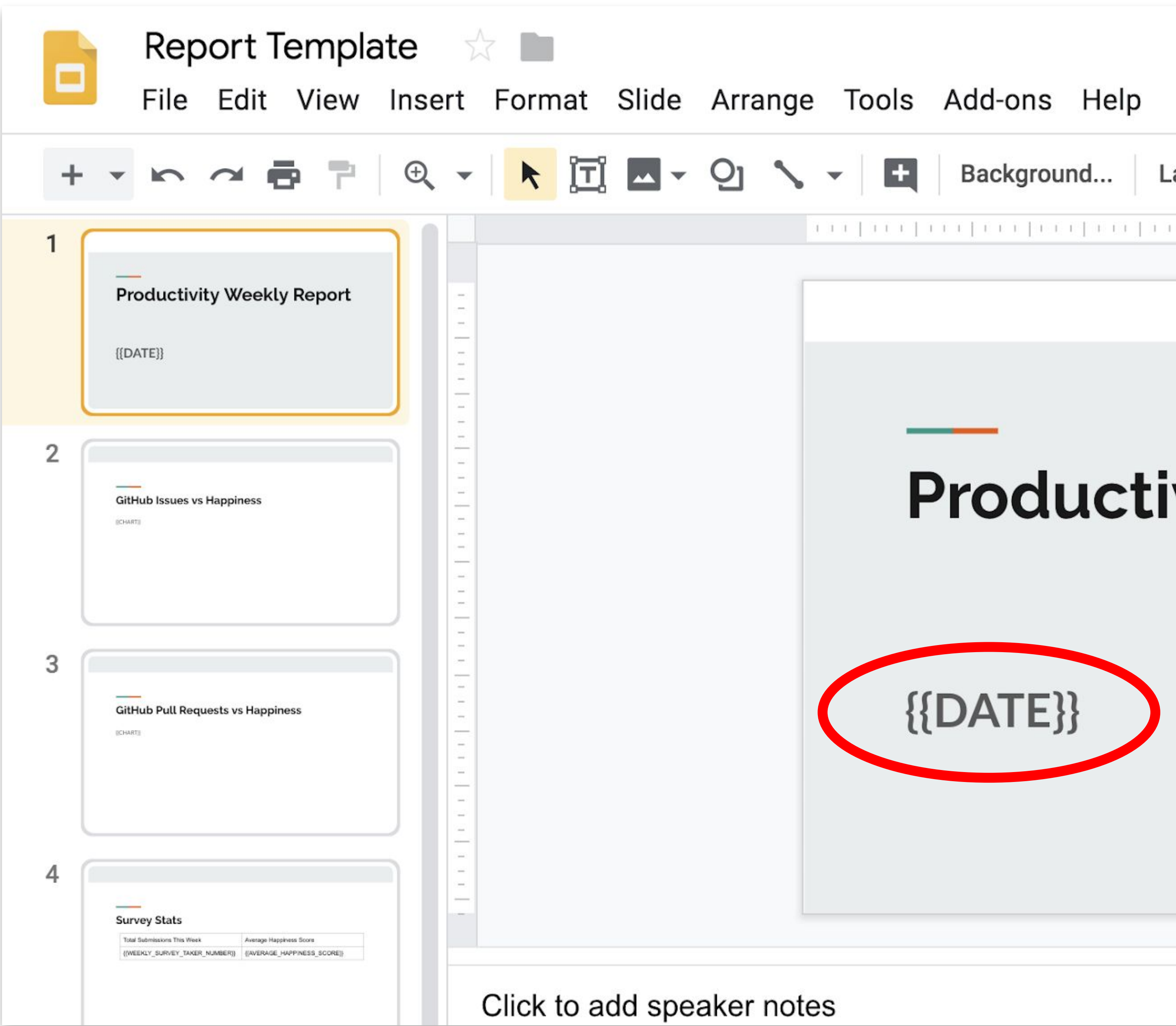

V

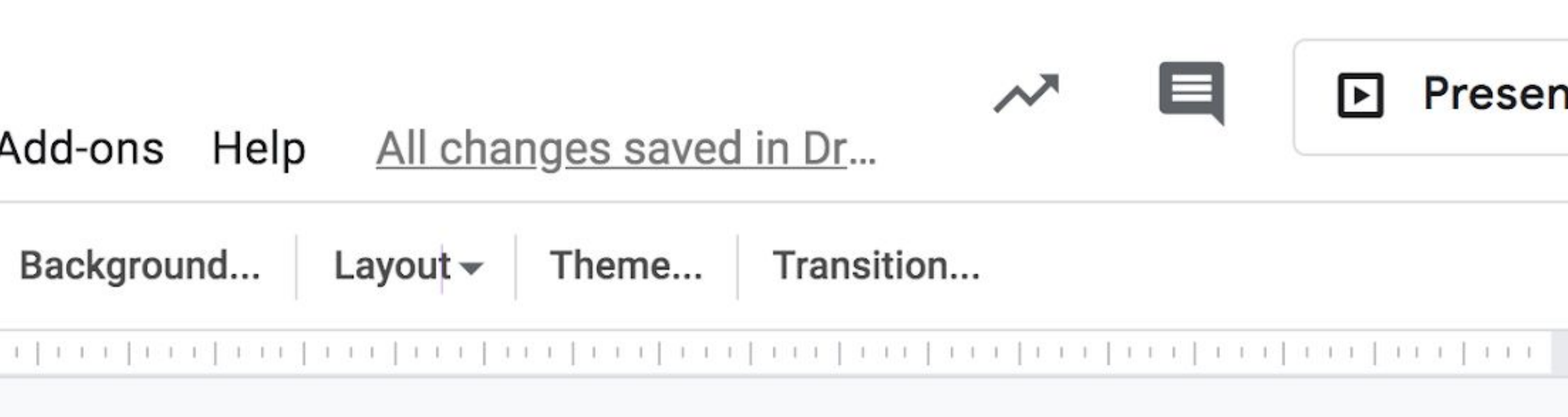

# **Productivity Weekly Report**

 $0.0.0$ 

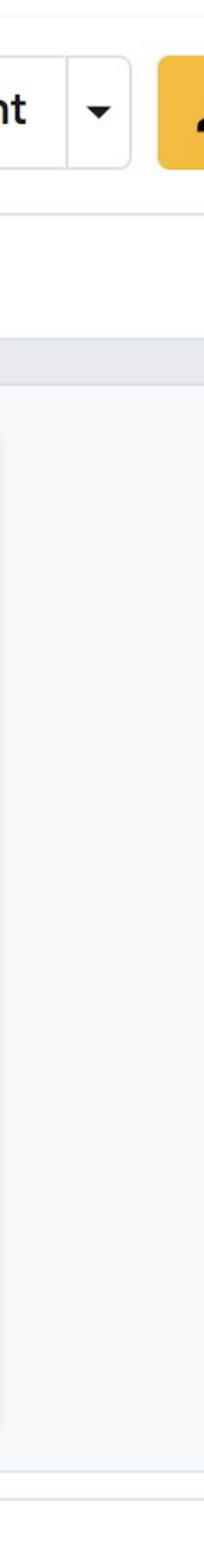

# const  $\{$  google  $\}$  = require('googleapis');

const slides = google.slides({ version, auth });

 let requests = [{ replaceAllText: { containsText: { text: **'{{DATE}}'**, matchCase: true, }, replaceText: new Date(), },

},

....
## await slides.presentations.batchUpdate({ presentationId, resource: { requests }, });

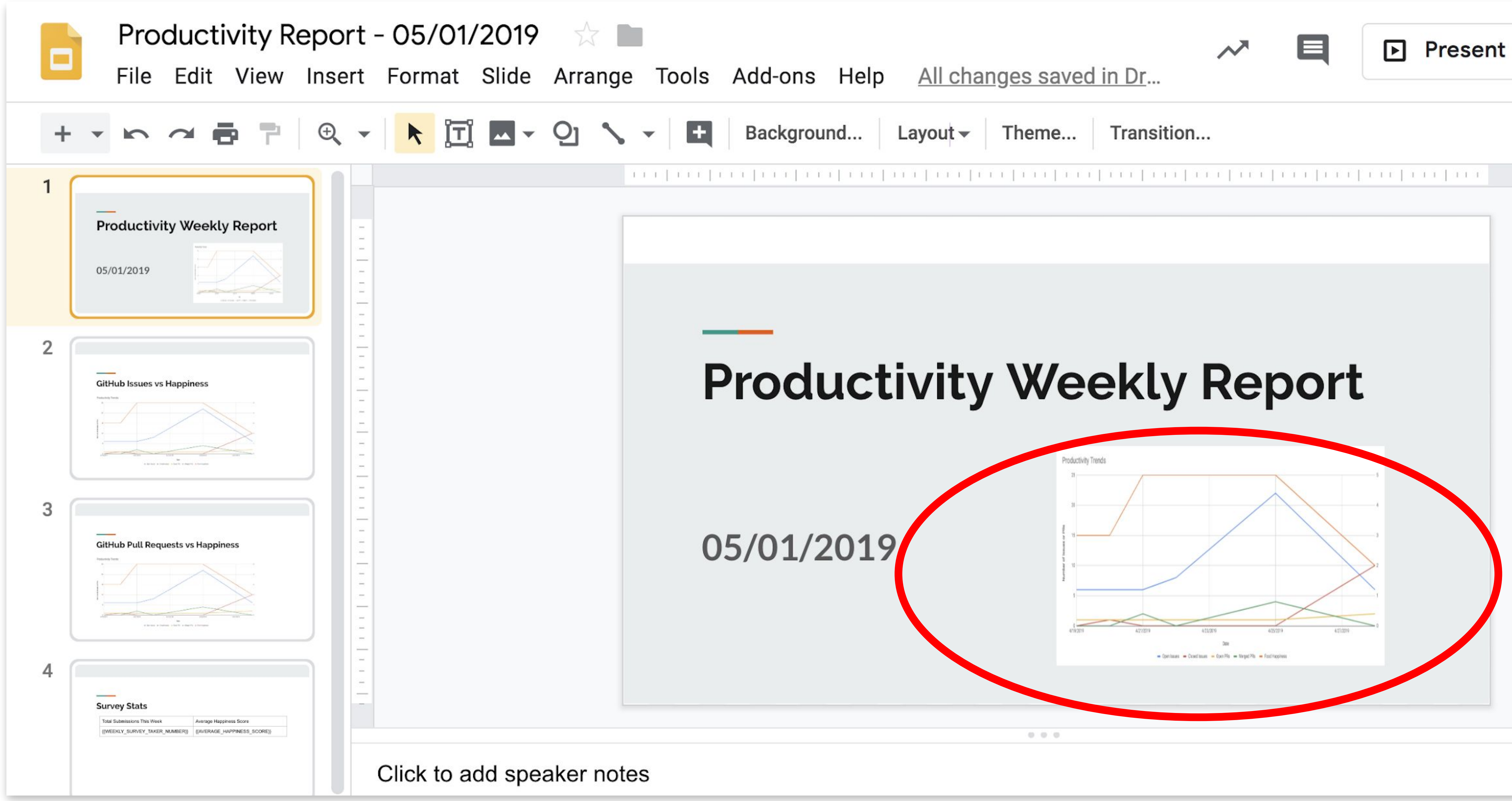

V

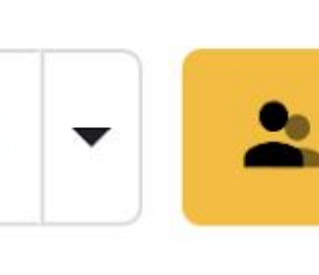

let requests = [{ createSheetsChart: { objectId, spreadsheetId, chartId: 'chartId', linkingMode: 'LINKED', elementProperties: { pageObjectId: pageId, size: height:

github.com/asrivas/work-less-do-more

....

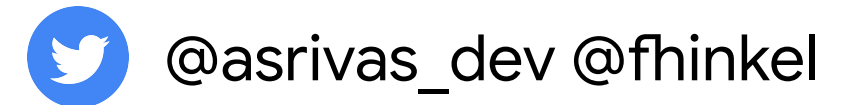

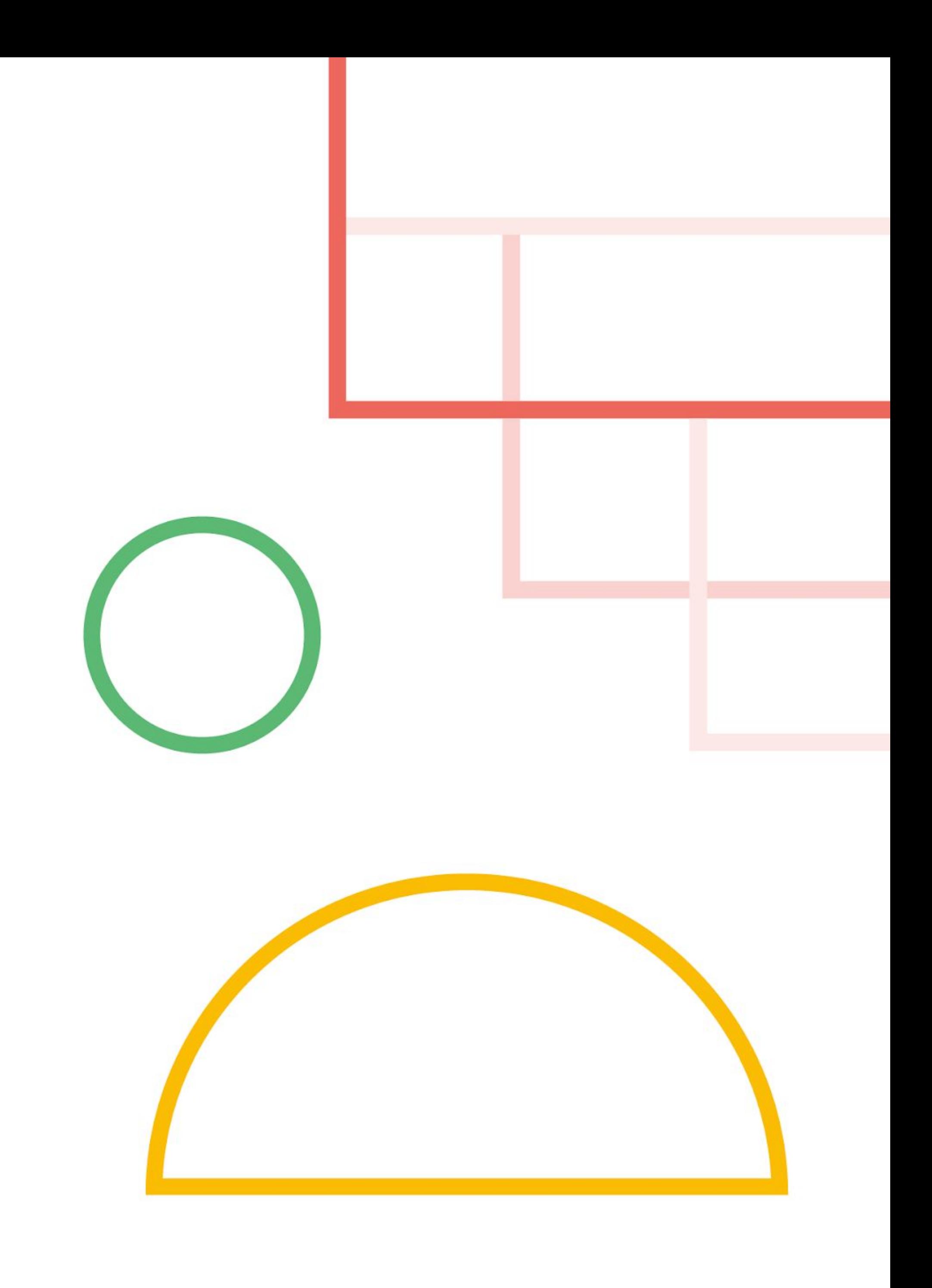

1. 7. Conclusion

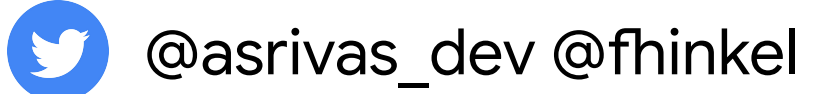

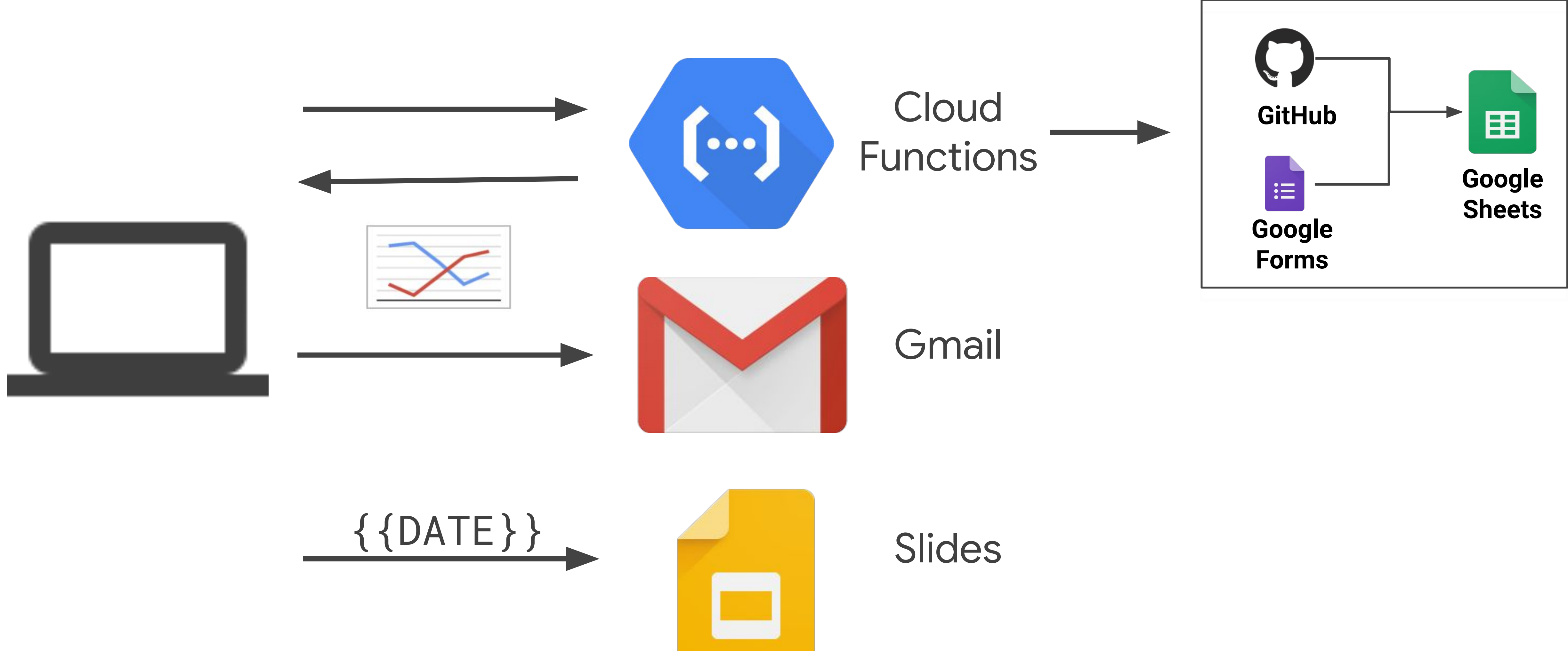

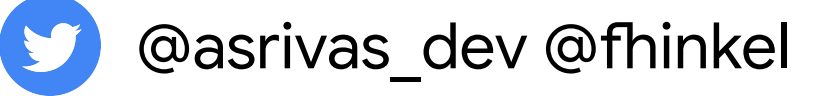

S.google.com/sheets/api/

**gle.com/functions/** 

gle.com/scheduler/

# Your turn!

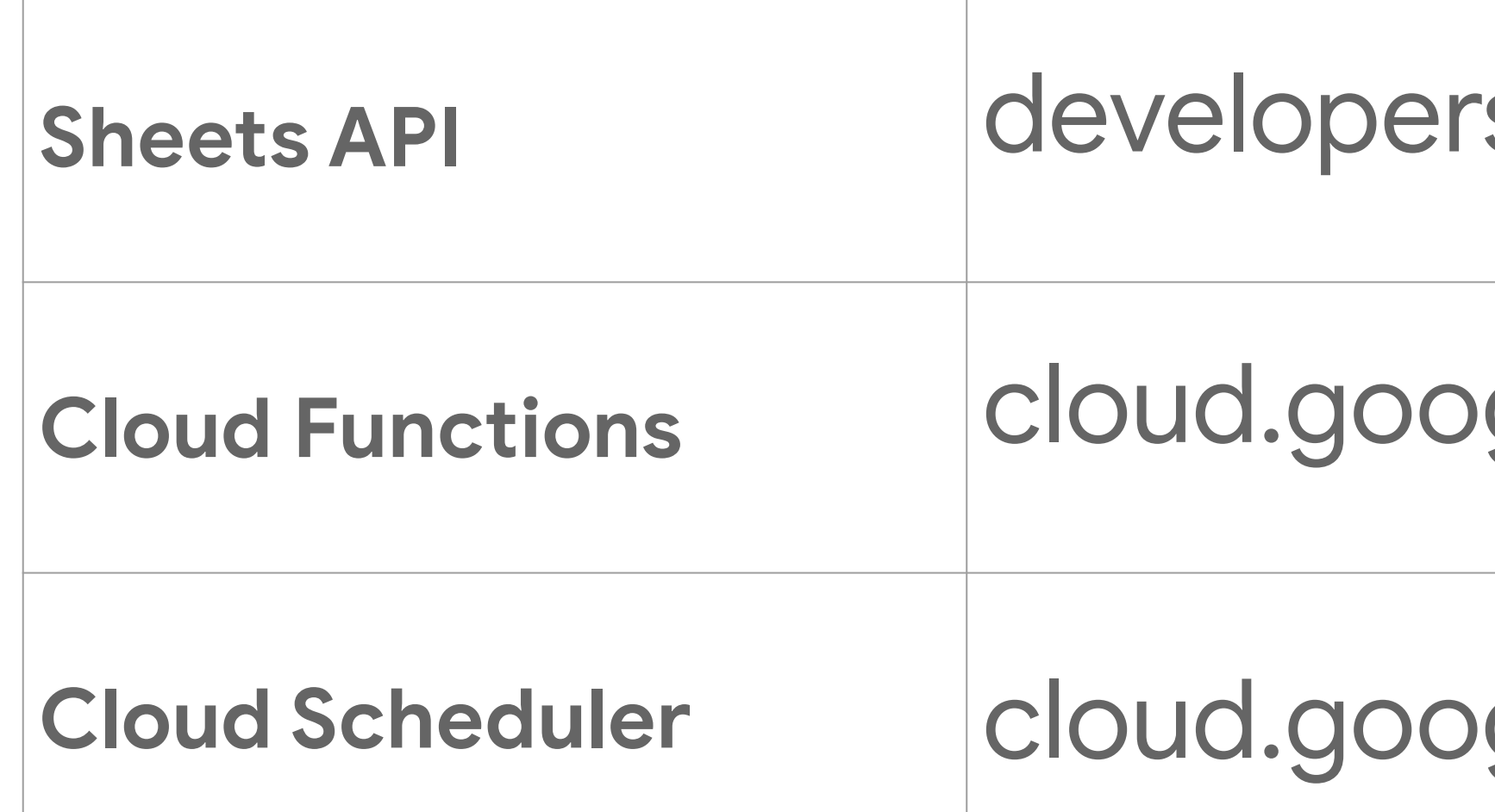

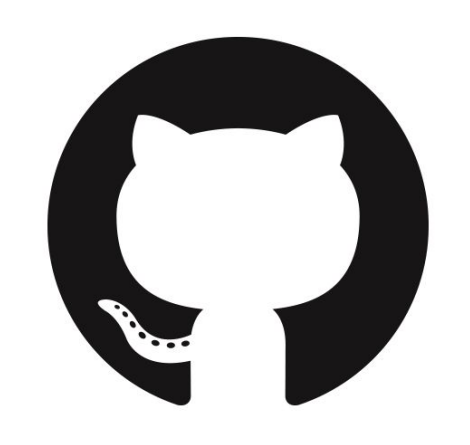

github.com/asrivas/work-less-do-more

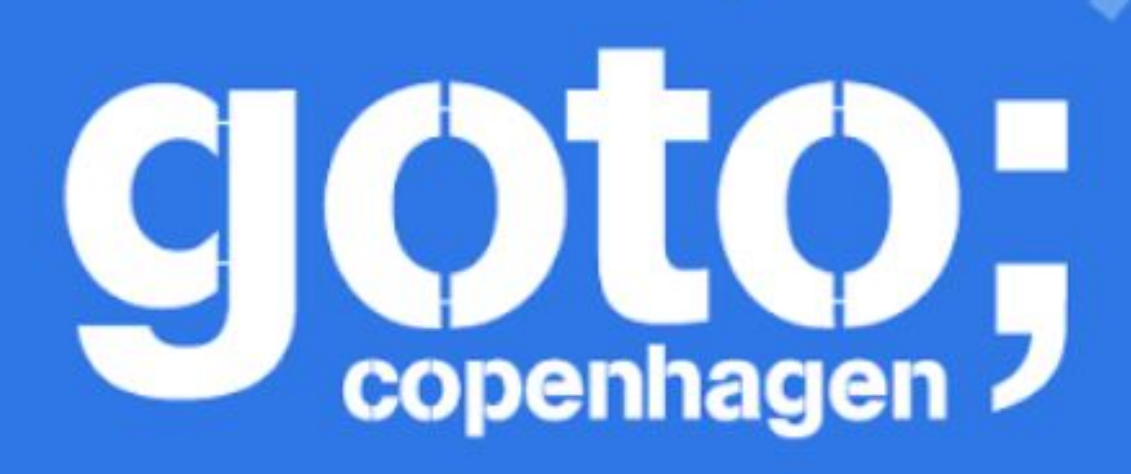

### Let us know Let us know<br>what you think  $\ddot{\odot}$  $\odot$

...........

**State Billow us @gotocph** 

## GOTO Copenhagen 2019 Conference Nov. 18 - 20

**Click 'Rate Session'** to rate session and ask questions.

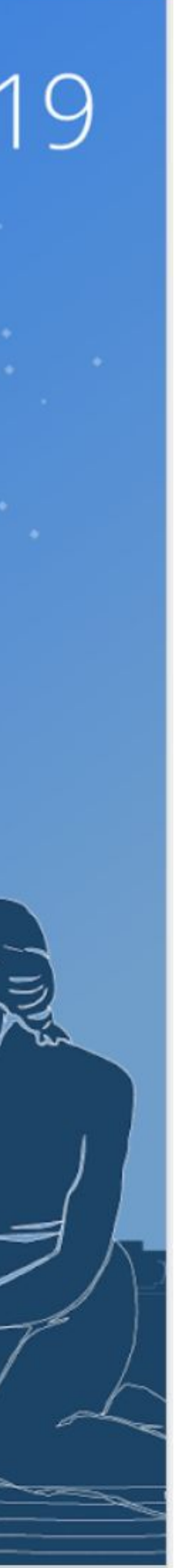